# **® HeROsolo ® HeRO duet e** Versione 3.1

Manuale del sistema

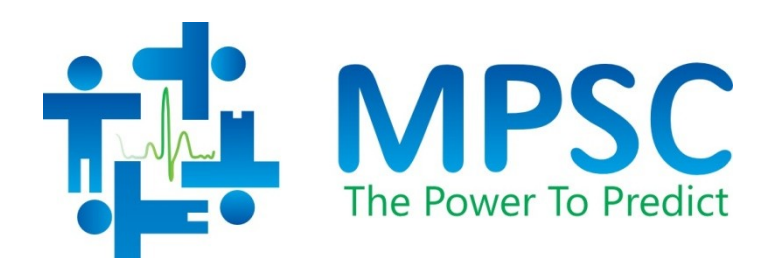

COPYRIGHT © 2023 BY MEDICAL PREDICTIVE SCIENCE CORP. TUTTI I DIRITTI RISERVATI. LA RIPRODUZIONE NON AUTORIZZATA DI QUESTO DOCUMENTO È SEVERAMENTE PROIBITA.

Non è consentito modificare o tradurre questo materiale o parte di esso in nessuna forma e con qualsiasi mezzo se non si è prima ottenuta l'autorizzazione scritta di Medical Predictive Science Corporation.

Medical Predictive Science Corporation, Inc. non rilascia alcuna garanzia, espressa o implicita, riguardo questo materiale, incluse, a titolo puramente esemplificativo, garanzie di commerciabilità o idoneità ad uno scopo particolare. Questo materiale viene fornito da Medical Predictive Science Corporation, Inc. esclusivamente "nello stato dell'arte". Medical Predictive Science Corporation, Inc. non si assume alcuna responsabilità in merito a versioni alterate o modificate del presente materiale.

Medical Predictive Science Corporation, Inc. si riserva il diritto di correggere e migliorare i suoi prodotti, qualora lo ritenga appropriato. Questo documento descrive il prodotto nello stato in cui si trovava al momento della pubblicazione e potrebbe non rappresentare o descrivere il prodotto in tutte le sue future versioni.

### **Consultazione dei manuali del sistema HeRO in formato digitale**

I manuali dell'utente del sistema HeRO sono disponibili anche in formato digitale. Per consultare la versione elettronica di questi documenti, è necessario un dispositivo connesso a Internet su cui sia installato il software Adobe Acrobat Reader. Sul sito HeRO è disponibile un collegamento per scaricare Adobe Acrobat Reader.

È possibile accedere al sito HeRO facendo clic su "Aiuto" in una schermata di HeRO o digitando l'indirizzo [http://www.heroscore.com/Technical\\_Support.htm](http://www.heroscore.com/Technical_Support.htm) in un browser Internet. Per istruzioni su come consultare la versione elettronica dei documenti o per richiederne una copia cartacea, rivolgersi al rappresentante di zona (le informazioni di contatto sono riportate a pagina [2](#page-2-0) di questo manuale).

Una singola copia cartacea è disponibile gratuitamente e verrà spedita entro sette giorni dal momento in cui ne è stata fatta richiesta.

Numero del documento: MPSC-INS-1621 (R1.08)

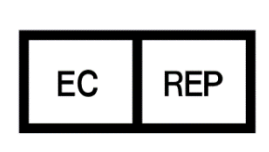

**MedEnvoy Global BV** Prinses Margrietplantsoen 33 Suite 123 2595 AM The Hague The Netherlands

**HeRO**, The Power to Predict e il logo MPSC sono marchi o marchi registrati di Medical Predictive Science Corporation, Inc. Microsoft e Windows sono marchi registrati di Microsoft Corporation.

# <span id="page-2-1"></span><span id="page-2-0"></span>**Informazioni di contatto**

# <span id="page-2-2"></span>**Elenco dei distributori**

### **Italia**

Euromed Srl Via Fiesso 20 35020 Arre (PD) Padova, Italia Tel : +39 049 5389430 E-mail: info@euromeditaly.com www.euromeditaly.com

# <span id="page-2-3"></span>M **Produttore e per tutti gli altri paesi**

Medical Predictive Science Corporation 1233 Cedars Court Suite 201 Charlottesville VA 22903 USA Tel: +1 434-220-0714 Fax: +1 240-220-6098 E-mail: [info@heroscore.com](mailto:info@heroscore.com) [www.heroscore.com](http://www.heroscore.com/)

<span id="page-2-4"></span>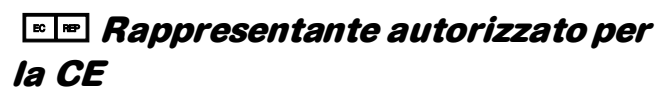

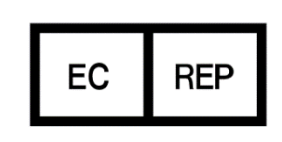

MedEnvoy Global BV Prinses Margrietplantsoen 33 Suite 123 2595 AM The Hague The Netherlands

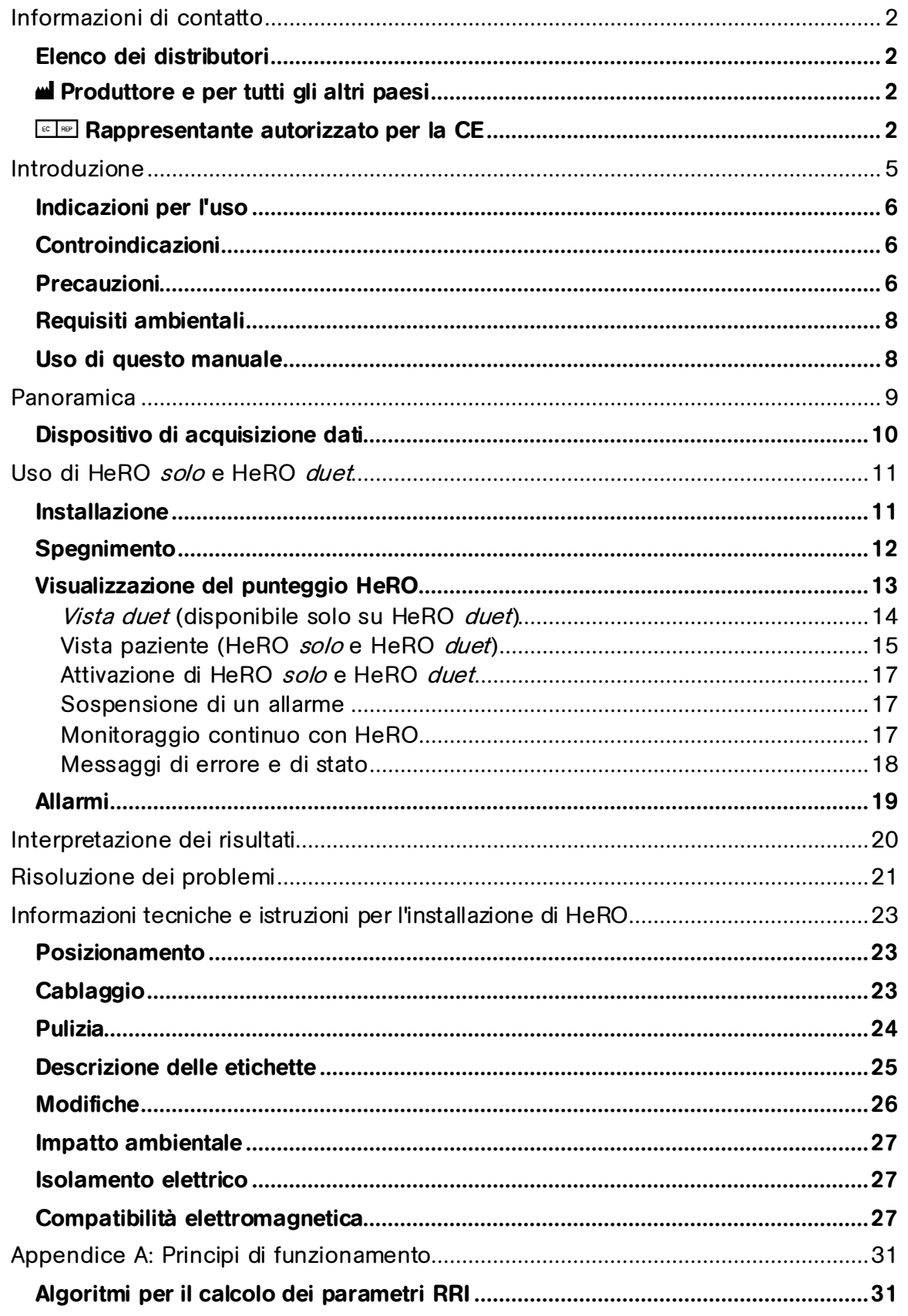

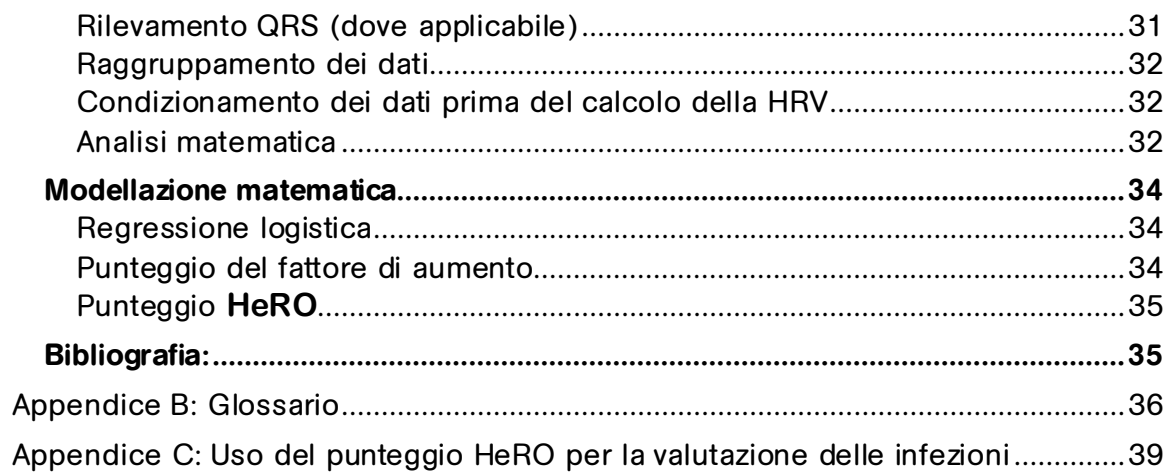

# <span id="page-5-0"></span>**Introduzione**

**HeRO** è un metodo automatico e non-invasivo per rilevare le decelerazioni momentanee e la riduzione della variabilità della frequenza cardiaca basale. **HeRO** acquisisce, registra, misura e analizza ininterrottamente le variazioni negli intervalli RR fornendone contemporaneamente un'indicazione visiva.

**HeRO** viene utilizzato per:

- Acquisire ininterrottamente i dati della frequenza cardiaca da un monitor fisiologico esistente
- Identificare e calcolare l'intervallo tra due battiti cardiaci consecutivi (intervallo R-R)
- Calcolare un insieme di misure associate a questi intervalli per delineare uno schema della frequenza cardiaca
- Calcolare un "indice" basato sul grado delle decelerazioni e della variabilità basale ridotta in questi schemi
- Calcolare il punteggio **HeRO** , rappresenta l'indice del fattore di aumento del rischio di sepsi relativo a tutta la popolazione del reparto di terapia intensiva neonatale; e
- Fornire ai medici informazioni in modo intuitivo e puntuale.

**HeRO solo** e **HeRO duet** sono implementazioni autonome del sistema **HeRO** e sono costruiti sulla stessa piattaforma tecnologica. I monitor condividono una piattaforma hardware, con la differenza nel numero di pazienti monitorati. Ciascuno elabora i dati ECG trasmessi da un monitor paziente (**solo**) o due monitor paziente (**duet**) e mostra i **Punteggi HeRO** per i posti letto monitorati.

In questo documento, **HeRO solo** o **HeRO duet** fanno riferimento al **Display HeRO** e, ove applicabile, al **Dispositivo di acquisizione dati HeRO (AD2).**

# <span id="page-6-0"></span>**Indicazioni per l'uso**

**HeRO** ha la funzione di acquisire, immagazzinare, analizzare e riportare i dati sugli ECG effettuati su bambini. **HeRO** deve essere utilizzato da operatori qualificati sotto la supervisione diretta di un cardiologo nei reparti di terapia intensiva neonatali o di pediatria degli ospedali.

**HeRO** può essere utilizzato per analizzare la variabilità degli intervalli RR (frequenza cardiaca) e per riportare le misurazioni dei dati sulla variabilità della frequenza cardiaca (HRV). Le misurazioni della HRV riportate da **HeRO** sono di natura specialistica e hanno la funzione di identificare intervalli in cui si verificano decelerazioni momentanee e/o variabilità basale ridotta nella frequenza cardiaca.

**HeRO** ha la funzione di fornire misurazioni specialistiche della HRV ed è in grado di rilevare le aritmie che, in combinazione con altri fattori di rischio, possono essere utilizzate per facilitare la valutazione del rischio di sepsi nei bambini. L'uso del monitoraggio con **HeRO** aumenta le probabilità di sopravvivenza nei neonati con un peso alla nascita particolarmente basso.

**HeRO solo** e **HeRO duet** acquisiscono i dati trasmessi da un monitor ECG fornito dall'utente.

La formazione iniziale, la manutenzione e l'assistenza devono essere effettuate dal personale di Medical Predictive Science Corporation, o da incaricati dell'azienda, che Medical Predictive Science Corporation ha certificato essere qualificati a svolgere tali attività. Il montaggio, la ricollocazione e la manutenzione periodica sono di responsabilità dell'utente.

# <span id="page-6-1"></span>**Controindicazioni**

I pazienti affetti da un ritmo cardiaco irregolare alterato, accelerato o controllato con mezzi meccanici non sono idonei alla valutazione della HRV. Quando appare, la forma d'onda dell'ECG visualizzata sullo schermo del computer non deve essere adoperata per l'analisi della funzione cardiaca.

# <span id="page-6-2"></span>**Precauzioni**

Come buona prassi medica generale, l'interpretazione dei dati medici deve essere eseguita insieme a tutte le altre informazioni anamnestiche e diagnostiche disponibili per il paziente. Un **punteggio HeRO** basso non deve mai essere utilizzato per negare o limitare il trattamento di un paziente che mostra i segni clinici di una sepsi.

**HeRO solo**e **HeRO duet** non sono idonei per l'uso in presenza di miscele di

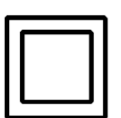

anestetici infiammabili con aria, ossigeno o protossido di azoto. Il **Dispositivo di acquisizione dati HeRO (AD2)** è un dispositivo di classe 2 e deve essere utilizzato esclusivamente con i seguenti adattatori di corrente (in dotazione):

Alimentatore per uso medicale GlobTek, Inc. Model GTM21089-1305-T2 5.0V, 2.6A

Il **Display HeRO** è un dispositivo di classe I e deve essere utilizzato esclusivamente con i seguenti adattatori di corrente:

> Alimentatore per uso medicale SINPRO, Inc. Model MPU50-105 12,0V, 3,75A, adattatore CA per uso medicale EDAC Model EM10681V 19V, 3,78A, o un modello equivalente fornito da MPSC.

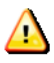

**Avvertenza:** per evitare il rischio di scosse elettriche, questa apparecchiatura deve essere collegata esclusivamente a una rete di alimentazione con messa a terra di protezione.

**Avvertenza:** l'alimentatore deve essere collegato solo alla presa nel **Display HeRO**, attraverso la porta di alimentazione nella parte inferiore. Collegare questo alimentatore al **Dispositivo di acquisizione dati HeRO (AD2)** può causare danni al **Dispositivo di acquisizione dati HeRO (AD2)**.

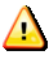

**Avvertenza:** questo apparecchio deve essere utilizzato esclusivamente da operatori sanitari professionisti.

**Avvertenza:** per funzionare correttamente il **Dispositivo di acquisizione dati HeRo (AD2)** richiede un'ampiezza minima della forma d'onda ECG (sulla porta Defib/Sync del monitor ECG) pari a +/- 1 volt (ovvero 2 volt da picco a picco). Il funzionamento con segnali di ingresso di ampiezza inferiore potrebbe produrre risultati non accurati.

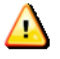

**Avvertenza: HeRO solo** e **HeRO duet** sono classificati come apparecchiature elettromedicali. E, come tali, richiedono precauzioni particolari riguardo la compatibilità elettromagnetica (EMC). Per ulteriori informazioni consultare la sezione **Informazioni tecniche e istruzioni per l'installazione di HeRO**.

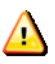

**Avvertenza**: non installare altre applicazioni software sul **Display HeRO**.

# <span id="page-8-0"></span>**Requisiti ambientali**

I seguenti requisiti ambientali sono validi per i componenti hardware del sistema **HeRO solo** e **HeRO duet** (ovvero il display dei dispositivi AD2-DAD con i relativi cavi, se presenti).

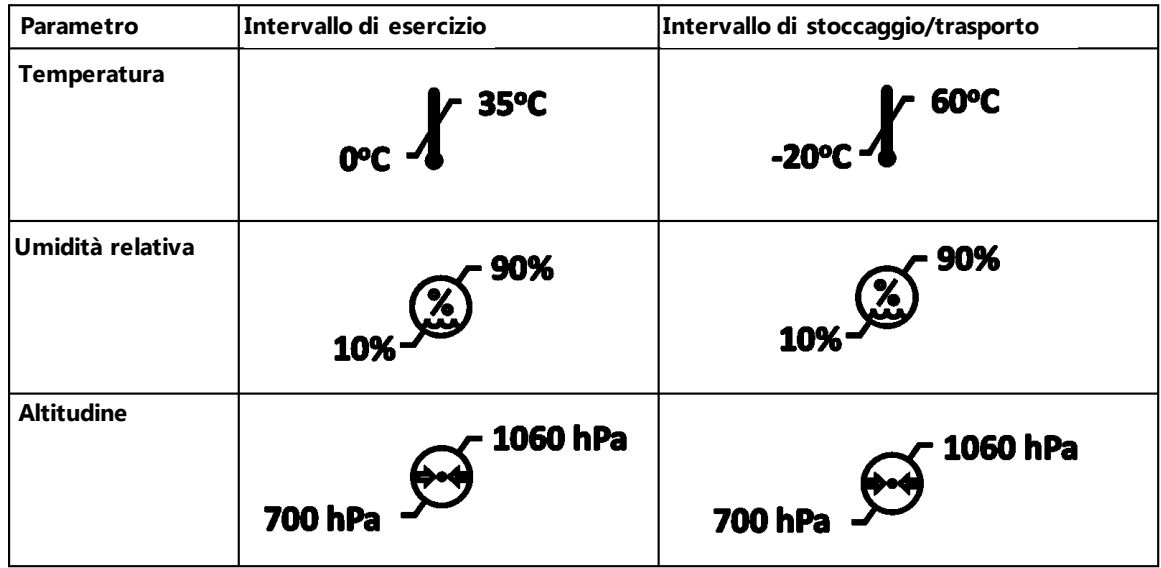

# <span id="page-8-1"></span>**Uso di questo manuale**

Questo manuale è destinato a medici, personale sanitario, infermieri, volontari e personale IT degli ospedali che hanno familiarità con il funzionamento base dei sistemi Windows.

Le voci di menu o i nomi dei pulsanti cliccabili sono racchiusi in una cornice, ad esempio **Aiuto**.

Le etichette di grafici o schermate non interattivi sono indicati con caratteri in grassetto, ad esempio **Vista paziente**.

Il simbolo  $\Box$  è utilizzato in questo manuale e nella guida in linea per evidenziare le avvertenze che, se non seguite, potrebbero compromettere le cure prestate al paziente.

# <span id="page-9-0"></span>**Panoramica**

**HeRO solo** e **HeRO duet** sono sistemi di monitoraggio stand-alone che acquisiscono i dati sulla frequenza cardiaca da uno o più monitor fisiologici esistenti. **I punteggi HeRO** per i pazienti monitorati vengono calcolati ogni ora e visualizzati sul **Display HeRO**.

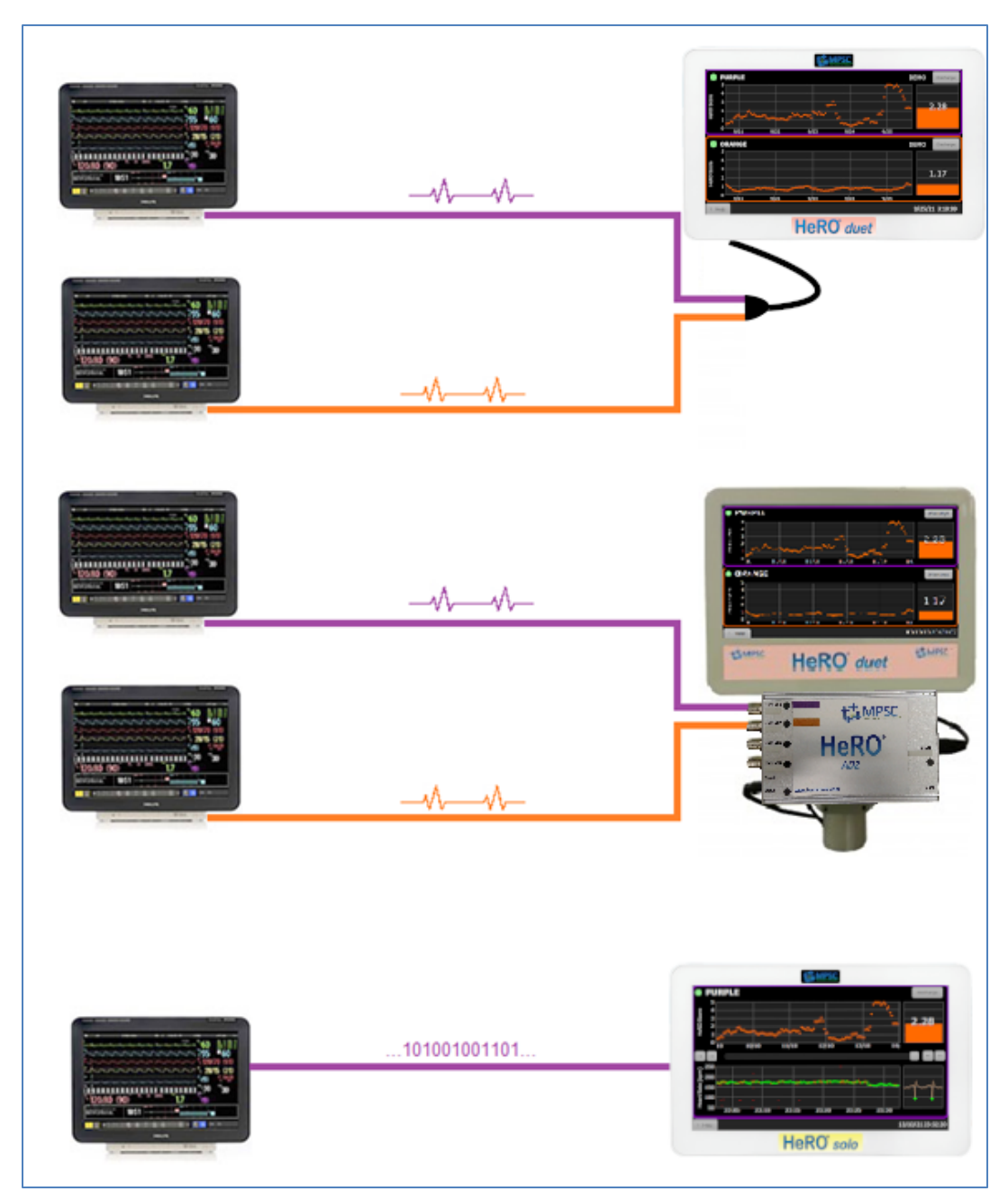

**Figura 1: Panoramica di HeRO solo e duet.** Sopra, **HeRO duet** configurato per acquisire le forma d'onda dell'ECG analogico dalla presa Defib/Sync su due monitor utilizzando l'acquisizione line-in o il **Dispositivo di acquisizione dati (AD2) HeRO** opzionale. Sotto, un **HeRO solo** configurato per acquisire i dati della frequenza cardiaca RS-232 direttamente nel **Display HeRO**.

# <span id="page-10-0"></span>**Dispositivo di acquisizione dati**

HeRO solo e duet supportano tre modalità di acquisizione dati a seconda della configurazione acquistata:

- 1) Utilizzando i cavi forniti con il dispositivo, l'uscita del segnale analogico dal monitor fisiologico può essere collegata all'adattatore di ingresso ECG in dotazione. Questo adattatore si collega tra uno o due cavi e all'ingresso di colore rosa nella parte inferiore del **Display HeRO**.
- 2) Il **Dispositivo di acquisizione dati HeRO (AD2)** consente di raccogliere i dati sulle forme d'onda ECG trasmessi da un monitor fisiologico esistente ed eseguire algoritmi matematici per identificare schemi della HRV. Il **Dispositivo di acquisizione dati HeRO (AD2)** è un dispositivo delle dimensioni di un mattone collegato all'uscita di un segnale analogico del monitor fisiologico e al **Display HeRO**.
- 3) Il **Display HeRO** può essere collegato direttamente alla porta RS-232 su alcuni monitor fisiologici. Quando connesso tramite RS-232, **HeRO** utilizza la frequenza cardiaca derivata dall'ECG.

Sia il **Display HeRO** che il **Dispositivo di acquisizione dati HeRO (AD2)** sono approvati per l'installazione in zona paziente.

# <span id="page-11-0"></span>**Uso di HeRO solo e HeRO duet**

# <span id="page-11-1"></span>**Installazione**

**HeRO solo** e **HeRO duet** sono configurati da MPSC prima della spedizione. Le istruzioni per il montaggio sono incluse nella scatola di imballaggio e possono essere compilate dal personale ospedaliero. La ricollocazione e la manutenzione periodica sono di responsabilità della struttura dell'utente.

Di seguito è riportato un esempio di un **HeRO duet** con cavi per due monitor paziente, uno con un cavo viola e l'altro con un cavo arancione, che sono collegati all'**HeRO duet** come mostrato nella Figura 2. L'hardware di **HeRO solo** appare identico, omettendo il cavo paziente arancione. Le configurazioni RS-232, intanto, omettono il **Dispositivo di acquisizione dati HeRO (AD2)** interamente.

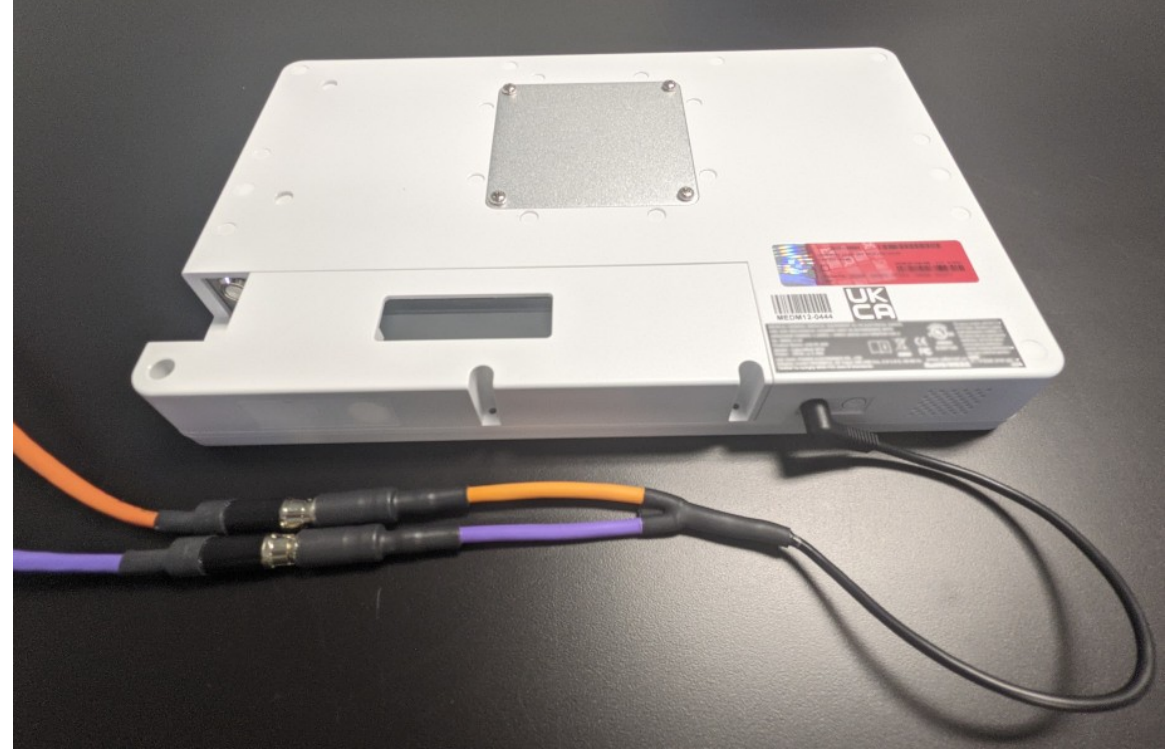

**Figura 2a.** Collegamenti di **HeRO duet quando si utilizza l'adattatore di ingresso ECG per duet.**  Il cavo paziente di colore viola è collegato al cavo viola, mentre il cavo arancione al cavo arancione. L'adattatore di ingresso ECG si collega alla porta di colore rosa nella parte inferiore del Display HeRO.

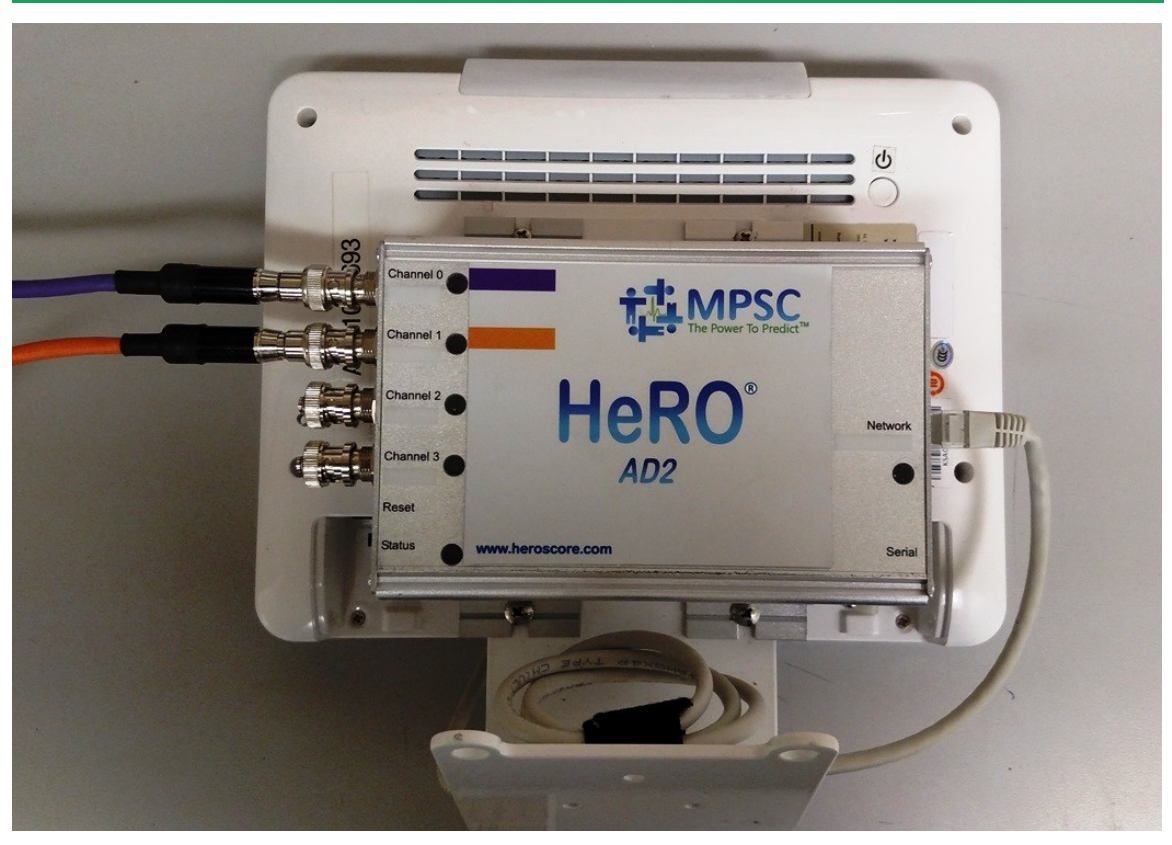

**Figura 2b.** Collegamenti di **HeRO duet** quando si utilizza il **Dispositivo di acquisizione dati HeRO (AD2)**. Il cavo paziente di colore viola viene inserito nella porta del Canale 0, mentre il cavo arancione nella porta del Canale 1. Un cavo Ethernet collega il **Dispositivo di acquisizione dati HeRO (AD2)** al display HeRO. I collegamenti di **HeRO solo** sono identici ad eccezione dell'omissione del secondo cavo paziente arancione. Non mostrato, le installazioni RS-232 omettono il **Dispositivo di acquisizione dati HeRO (AD2)** interamente.

# <span id="page-12-0"></span>**Spegnimento**

Spegnere **HeRO solo** o **HeRO duet** prima di scollegare i cavi di alimentazione collegati all'unità. Alcune unità hanno un pulsante di accensione circolare  $\bm{\mathsf{U}}$  nella parte inferiore dell'unità che si illumina di verde quando è accesa. Altre unità hanno un pulsante di accensione circolare sul retro del **Display HeRO.** Per entrambe le unità, premere il pulsante per circa 1 secondo e attendere che l'unità si spenga.

# <span id="page-13-0"></span>**Visualizzazione del punteggio HeRO**

Ogni display **HeRO solo** mostra il **Punteggio HeRO** e il trend relativi a un paziente.

Ogni **HeRO duet** mostra il **Punteggio HeRO** e il trend relativi a un massimo di due pazienti (come mostrato nella Figura 3).

Il **Display HeRO** mostra l'ultimo **punteggio HeRO** calcolato per ogni paziente in forma di valore numerico insieme a un grafico con il trend dei valori registrati negli ultimi cinque giorni.

**HeRO** calcola un nuovo **punteggio HeRO** per ogni paziente all'inizio di ogni ora (all'1:00, alle 2:00 e così via). Quando un nuovo paziente viene collegato al monitor, potrebbero essere necessarie fino a tre ore prima che venga visualizzato il primo punteggio.

**HeRO** smette di calcolare i punteggi per un singolo paziente se la quantità di dati sulla frequenza cardiaca è insufficiente o se non sono disponibili dati recenti sulla frequenza cardiaca sufficienti a calcolare un punteggio accurato. Questi "vuoti" nel trend del **punteggio HeRO** possono verificarsi se il paziente lascia il posto letto, se il segnale frequenza cardiaca viene interrotto per altri motivi per almeno 30 minuti o per i pazienti la cui frequenza cardiaca è rallentata in seguito a raffreddamento. Quando il segnale frequenza cardiaca valido viene ripristinato, **HeRO** riprende a calcolare i punteggi non appena sono disponibili nuovi dati. Prima della ripresa possono trascorrere altre tre ore.

<span id="page-14-0"></span>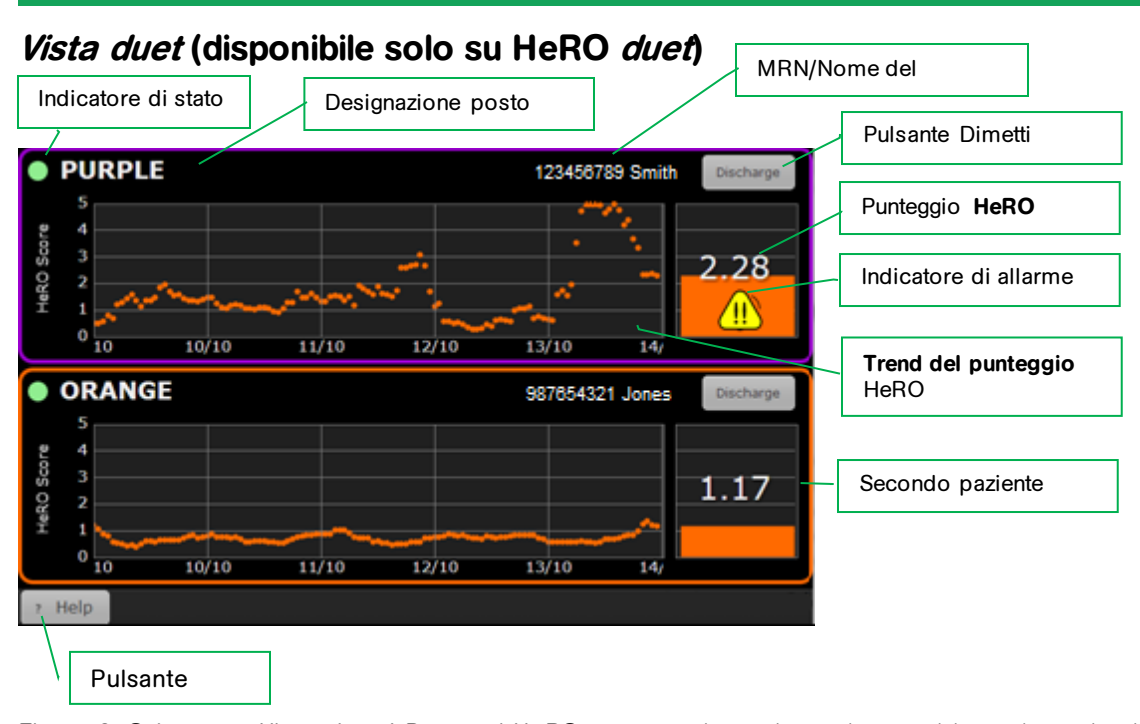

**Figura 3. Schermata Vista duet**. **I Punteggi HeRO** vengono riportati per due posti letto denominati "Viola" e "Arancione".

Nella **Vista duet** viene visualizzato il **punteggio HeRO** più recente e il trend degli ultimi cinque giorni per due pazienti. Gli elementi che compongono ciascuna **icona del posto letto** sono i seguenti:

- la designazione del letto (viola o arancione per i sistemi di ingresso ECG, l'etichetta del letto del monitor per i sistemi RS-232),
- il nome e MRN del paziente (solo sistemi RS-232)
- un trend di cinque giorni del **punteggio HeRO**,
- un grafico a barre del **punteggio HeRO** attuale,
- un'indicazione numerica del **punteggio HeRO** attuale,
- un simbolo di allarme (se appropriato); e
- un indicatore di stato, di colore verde se il sistema riceve dati sulla frequenza cardiaca relativi al posto letto, o buio in tutti gli altri casi.

L'allarme compare quando il **Punteggio HeRO** supera una soglia specificata. Per sospendere un allarme lampeggiante, toccare un punto qualsiasi dell'**icona del posto letto** o scegliere **Sospendi allarme** dal menu a comparsa. Per ulteriori informazioni consultare la sezione **Allarmi**.

Toccando l'**icona di un posto letto** si apre la **Vista paziente**. Tenere presente che se è attivo un allarme, il primo tocco sull'**icona del posto letto** sospende temporaneamente l'allarme, mentre il secondo apre la schermata **Vista paziente**.

Fare clic sul pulsante **Aiuto** per visualizzare la guida in linea (questo manuale). Quando viene visualizzata la schermata della guida, l'etichetta del pulsante diventa **Indietro**. Toccare nuovamente il pulsante per tornare alla Vista **duet**.

<span id="page-15-0"></span>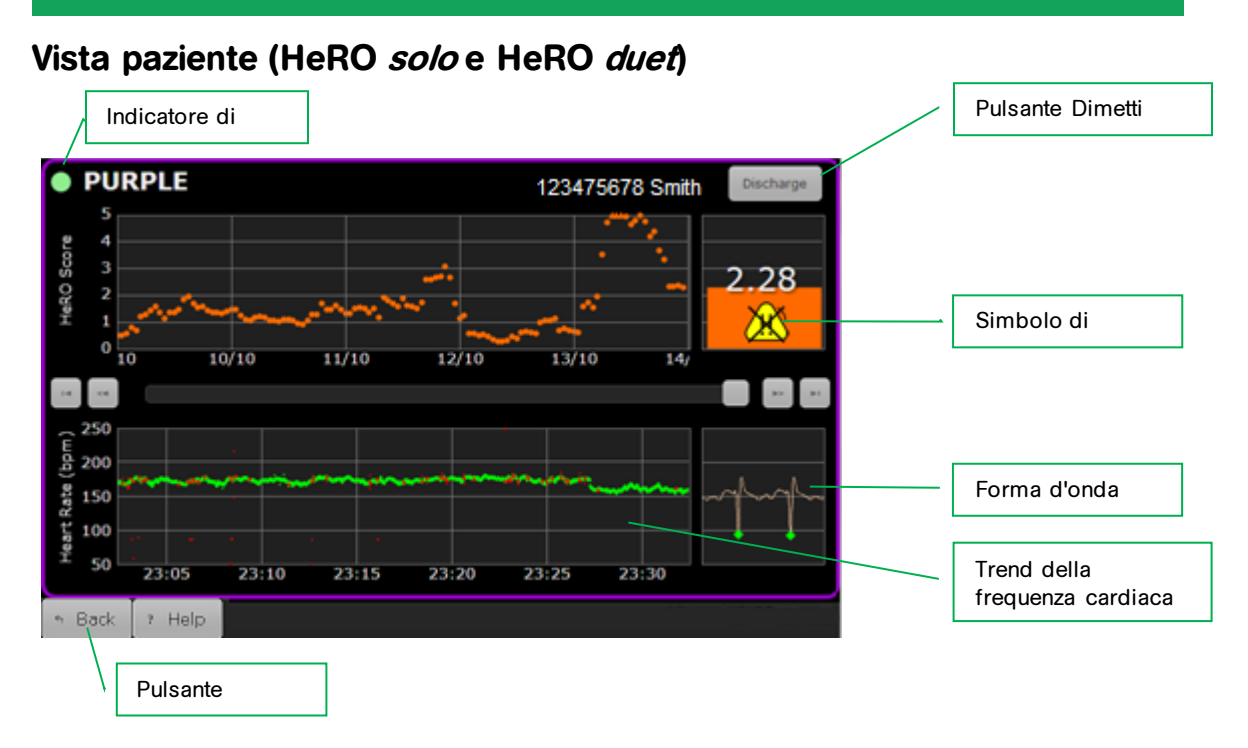

**Figura 4.** Schermata **Vista paziente**

Nella **Vista paziente** viene visualizzato un singolo posto letto con un'indicazione più particolareggiata delle informazioni di **HeRO**. La schermata **Vista paziente** include i seguenti elementi:

- l'identificativo del posto letto (viola o arancione per i sistemi **Dispositivo di acquisizione dati HeRO (AD2)**, l'etichetta del letto del monitor per i sistemi RS-232),
- il nome e MRN del paziente (solo sistemi RS-232)
- un trend di cinque giorni del **punteggio HeRO**,
- un grafico a barre del **punteggio HeRO**,
- un'indicazione numerica del **punteggio HeRO**,
- un simbolo di allarme (se appropriato),
- un trend della frequenza cardiaca di 30 minuti,
- una forma d'onda ECG in tempo reale (disabilitata quando si utilizza RS-232**;** vedere l'avvertenza più avanti)
- un indicatore di stato, di colore verde se il sistema riceve dati sulla frequenza cardiaca relativi al posto letto.

La barra di scorrimento e i quattro pulsanti direzionali consentono all'utente di spostarsi per consultare i dati del paziente di diversi giorni precedenti. Il trend della frequenza cardiaca di 30 minuti, il grafico a barre e l'indicazione numerica mostrano i dati dell'intervallo temporale attualmente selezionato. Quando si visualizzano i dati storici, un cursore giallo nel trend del **punteggio HeRO** indica la posizione dell'intervallo temporale corrente.

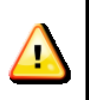

La forma d'onda ECG, quando visualizzata da **HeRO,** non deve essere utilizzata come ECG diagnostico. Inoltre, a causa della latenza nella visualizzazione della forma d'onda, questo tracciato ECG non deve essere utilizzato per iniziare una defibrillazione.

L'allarme compare quando il **Punteggio HeRO** di un paziente supera la soglia specificata. Un allarme lampeggiante può essere temporaneamente sospeso toccando il simbolo dell'allarme o in un punto attorno all'area del grafico a barre. Consultare la sezione seguente, **Allarmi**.

Per **HeRO duet**, toccare il pulsante **Indietro** per tornare alla **Vista duet**.

### **Pulsante Dimetti**

Elimina tutti i dati del paziente attualmente visualizzato e cancella i **punteggi HeRO** dalla **Vista duet** e dalla **Vista paziente**. Utilizzare questo pulsante quando si collega un nuovo paziente al monitor fisiologico (questo processo avverrà automaticamente quando viene utilizzata l'interfaccia seriale RS-232 e HeRO rileva un nuovo numero di cartella clinica dal monitor).

Prima di qualsiasi modifica, viene chiesto di confermare l'operazione di **dimissione**. La raccolta dei dati riprende immediatamente ma potrebbero essere necessarie fino a tre ore prima che venga calcolato il primo **punteggio HeRO**.

### <span id="page-17-0"></span>**Attivazione di HeRO solo e HeRO duet**

Alla consegna, l'unità **HeRO solo** è configurata per raccogliere i dati inviati da un monitor fisiologico. Per iniziare a calcolare i **punteggi HeRO**, è necessario collegare il cavo viola al monitor fisiologico dei pazienti.

Alla consegna, l'unità **HeRO duet** è configurata per raccogliere i dati inviati da due monitor fisiologici. Per iniziare a calcolare i **punteggi HeRO**, è necessario collegare i cavi viola e arancione ai monitor fisiologici dei pazienti.

In entrambi i casi, attenersi alle seguenti indicazioni:

- In genere il tempo necessario a calcolare il primo **punteggio HeRO** per un nuovo paziente è di tre ore e che **HeRO** utilizza i dati sulla frequenza cardiaca relativi fino alle ultime 12 ore per generare ogni punteggio. Pertanto, **HeRO** deve restare assegnato al posto letto di uno specifico paziente il più a lungo possibile.
- L'operazione di **dimissione** deve essere eseguita ogni volta che **HeRO solo** o **duet** viene trasferito da un monitor fisiologico a un altro o quando si collega al monitor un nuovo paziente.

### <span id="page-17-1"></span>**Sospensione di un allarme**

**HeRO solo** e **duet** includono un allarme visivo per punteggio elevato che avverte il personale medico se il punteggio di un paziente supera una soglia specificata. Quando viene attivato la prima volta, l'allarme mostra un simbolo lampeggiante. Per sospendere l'allarme (e interrompere il lampeggio), toccare o fare clic in un punto qualsiasi dell'area principale dell'icona del posto letto, lontano dai bordi. Per ulteriori informazioni consultare la sezione **Allarmi**.

### <span id="page-17-2"></span>**Monitoraggio continuo con HeRO**

**HeRO** elabora i dati sulla frequenza cardiaca e genera punteggi mentre è in funzione il **Display HeRO**. Tuttavia, il monitoraggio viene interrotto mentre il **Display HeRO** o il **Dispositivo di acquisizione dati HeRO (AD2)**, se presente, viene spento.

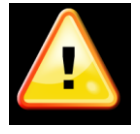

Il monitoraggio con **HeRO** è attivo solo quando sono in funzione contemporaneamente il **Display HeRO** e il **Dispositivo di acquisizione dati HeRO (AD2)**, se presenti.

### <span id="page-18-0"></span>**Messaggi di errore e di stato**

La sezione superiore dell'icona del posto letto nella **Vista duet** e nella **Vista paziente** potrebbe contenere messaggi con informazioni o di errore che indicano un problema o una variazione dello stato del sistema. Questi messaggi, e il relativo significato, sono ricapitolati di seguito.

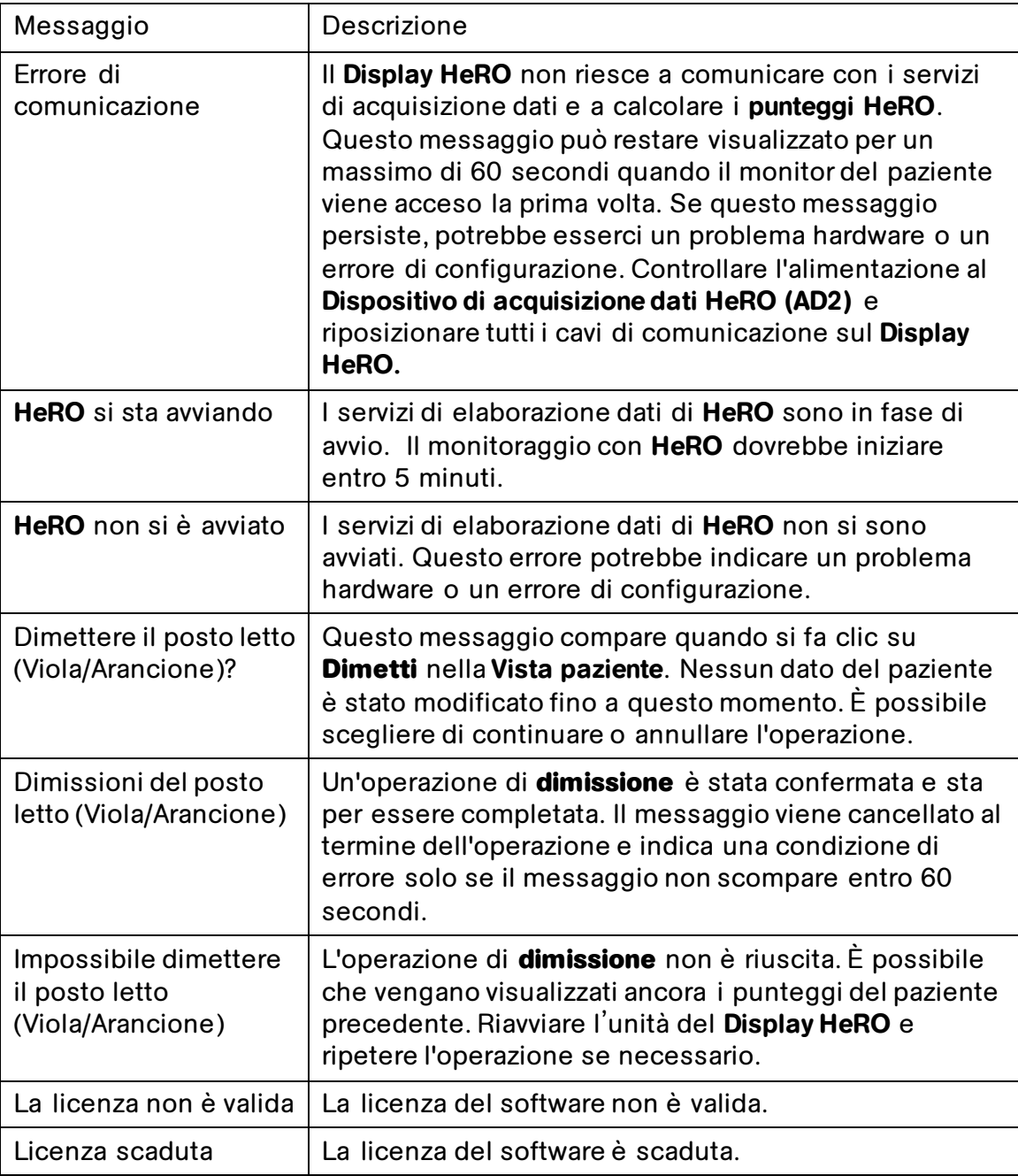

Per ulteriori informazioni su questi messaggi e per suggerimenti su come diagnosticare e risolvere i problemi, consultare la sezione **Risoluzione dei problemi** di questo manuale. Se la situazione non si risolve dopo aver seguito le procedure suggerite, contattare il supporto tecnico MPSC.

# <span id="page-19-0"></span>**Allarmi**

Il Sistema **HeRO** include un allarme visivo per punteggio elevato, pensato per richiamare l'attenzione sui pazienti a più alto rischio. Gli allarmi si attivano quando il **punteggio HeRO** di un paziente raggiunge, o supera, un valore soglia.

Lo stato di allarme è indicato da uno dei due simboli di allarme mostrati di seguito.

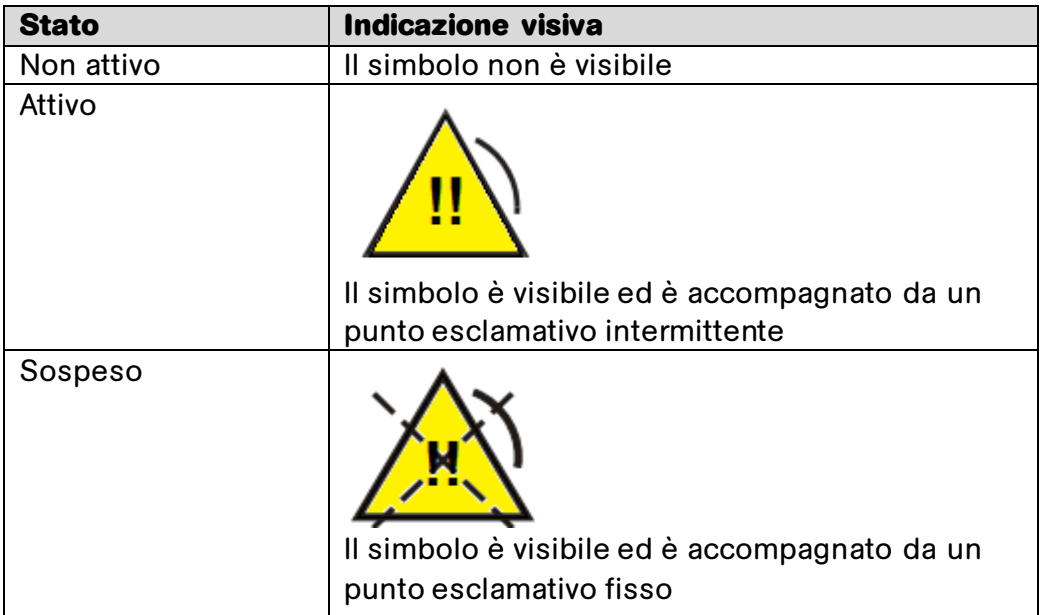

Un allarme attivo può essere temporaneamente sospeso toccando il simbolo lampeggiante o un punto dell'area circostante. L'allarme viene visualizzato con il simbolo della sospensione, che resta visibile finché l'allarme non viene reimpostato.

Quando il punteggio del paziente scende sotto il valore soglia, gli allarmi attivi o sospesi tornano allo stato Non attivo e il simbolo di allarme scompare. L'allarme viene automaticamente reinnescato in modo che si attivi se il valore soglia viene di nuovo superato.

Il sistema di allarmi di **HeRO** viene implementato nel software e non richiede test specifici. Se **HeRO** è in funzione, anche il sistema di allarmi è operativo.

# <span id="page-20-0"></span>**Interpretazione dei risultati**

I risultati generati da **HeRO** offrono una valutazione quantitativa di schemi caratteristici della variabilità della frequenza cardiaca, che possono anticipare le indicazioni cliniche dello sviluppo di una patologia. Studi clinici hanno dimostrato che la variabilità basale ridotta e decelerazioni momentanee della frequenza cardiaca (bradicardia) sono correlate a crisi fetali e neonatali <sup>1</sup> . Il **punteggio HeRO** rappresenta l'indice del fattore di aumento del rischio di sepsi relativo alla popolazione generale del reparto di terapia intensiva neonatale.

I dati HRV generati da **HeRO** costituiscono un nuovo strumento di valutazione clinica per prendere decisioni diagnostiche e terapeutiche più informate. Come buona prassi medica generale, l'interpretazione delle analisi mediche deve essere eseguita insieme a tutte le altre informazioni anamnestiche e diagnostiche disponibili per il paziente.

I pazienti con un **punteggio HeRO** elevato (>2,0) hanno una probabilità 6 volte maggiore di sviluppare una sepsi entro tre giorni rispetto ai pazienti con un **punteggio HeRO** basso (<1,0). Il sistema **HeRO** include una funzione di allarme che richiama l'attenzione su questi pazienti. Consultare la sezione **Allarmi.**

Un trial controllato randomizzato su 3.003 neonati VLBW ha mostrato che i pazienti per i quali i medici avevano potuto consultare il **punteggio HeRO** hanno fatto registrare un tasso di mortalità inferiore del 22% rispetto ai pazienti per i quali i medici non avevano consultato il **punteggio HeRO**.

La metodologia di calcolo adoperata per stabilire lo stato del paziente è descritta nell'**Appendice A: Principi di funzionamento.** 

**Appendice C: Uso del punteggio HeRO per la valutazione delle infezioni** contiene numerosi esempi di trend **HeRO** registrati in prossimità di eventi clinicamente rilevanti.

# <span id="page-21-0"></span>**Risoluzione dei problemi**

**Problema: La finestra principale di HeRO** non è visibile

**Descrizione: La finestra principale** non viene visualizzata sul Display **HeRO**.

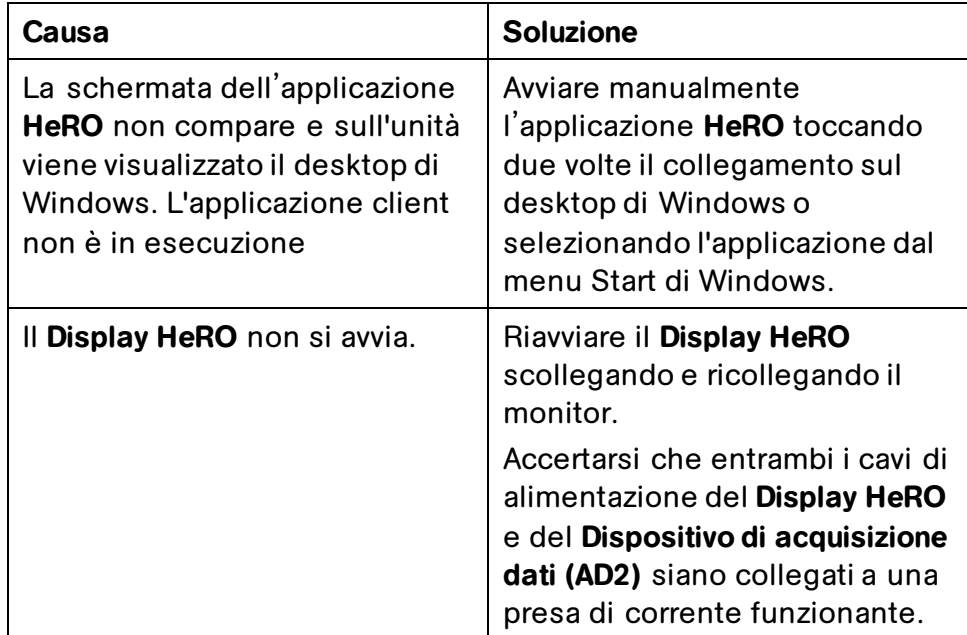

- **Problema:** Viene visualizzato il messaggio Errore di comunicazione con il sistema durante il normale utilizzo (non all'avvio del monitor)
- **Descrizione:** L'applicazione nella finestra di **HeRO** non riesce a comunicare con i servizi di acquisizione dati e a calcolare i **punteggi HeRO**.

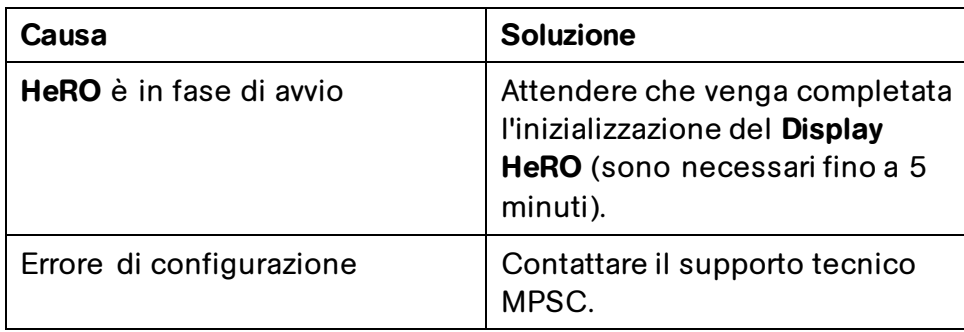

**Problema:** Viene visualizzato il messaggio HeRO non si è avviato

**Descrizione:** I servizi di elaborazione dati di **HeRO** non si sono avviati.

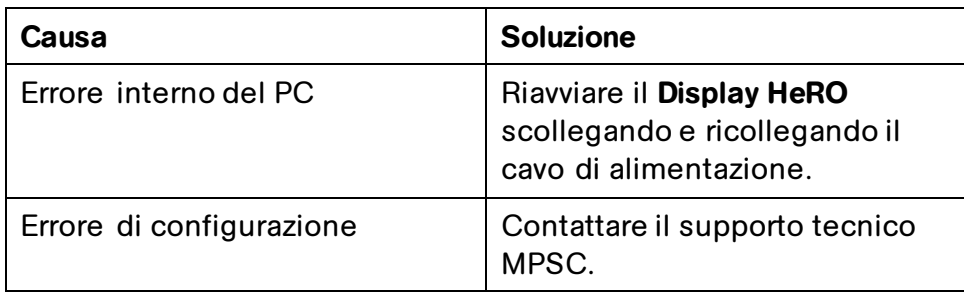

**Problema:** Viene visualizzato il messaggio La licenza non è valida

**Descrizione:** La licenza del software non ha una firma valida o è in altro modo danneggiata.

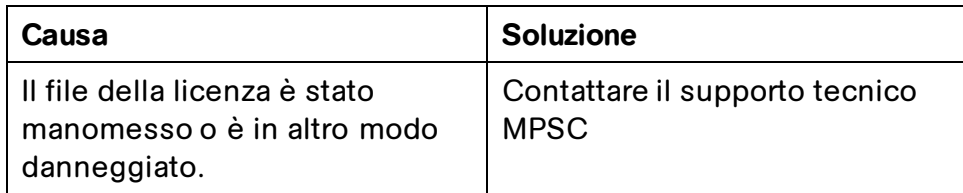

**Problema:** Viene visualizzato il messaggio Licenza scaduta

**Descrizione:** La licenza del software è scaduta.

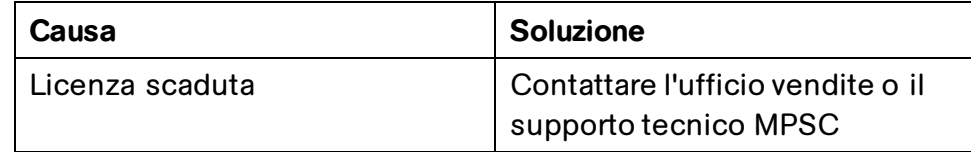

# <span id="page-23-0"></span>**Informazioni tecniche e istruzioni per l'installazione di HeRO**

Il **Display HeRO** e **Dispositivo di acquisizione dati (AD2)** sono parti di **HeRO solo** e **duet**. Le seguenti informazioni vengono fornite solo per riferimento. Per assistenza con le procedure di installazione o riconfigurazione, contattare il supporto tecnico.

# <span id="page-23-1"></span>**Posizionamento**

**HeRO solo** e **HeRO duet** sono installati nel reparto di terapia intensiva neonatale. **HeRO** è un dispositivo approvato per l'uso in "vicinanza del paziente", ossia in un raggio di 1,5 metri dal paziente. Il **Dispositivo di acquisizione dati HeRO (AD2)** è una parte facoltativa di **HeRO**. I singoli cavi vengono stesi dai monitor fisiologici a **HeRO solo** o **duet**.

Il **Dispositivo di acquisizione dati HeRO (AD2)** non è approvato per l'installazione in prossimità di, o impilato su, altri apparecchi sensibili alle radiofrequenze (RF) o alle interferenze elettromagnetiche (EMI) o che generano emissioni RF o EMI significative.

# <span id="page-23-2"></span>**Cablaggio**

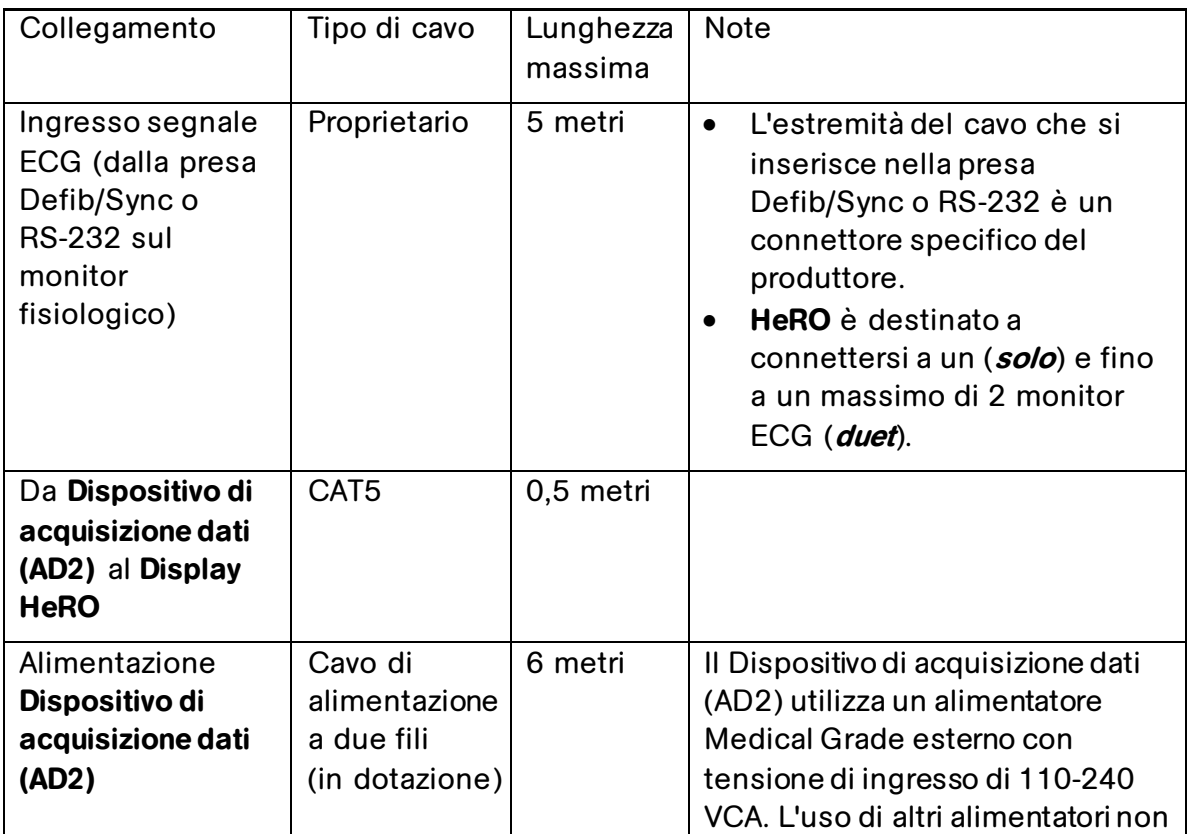

**HeRO** richiede i seguenti collegamenti e tipi di cavi:

### **INFORMAZIONI TECNICHE**

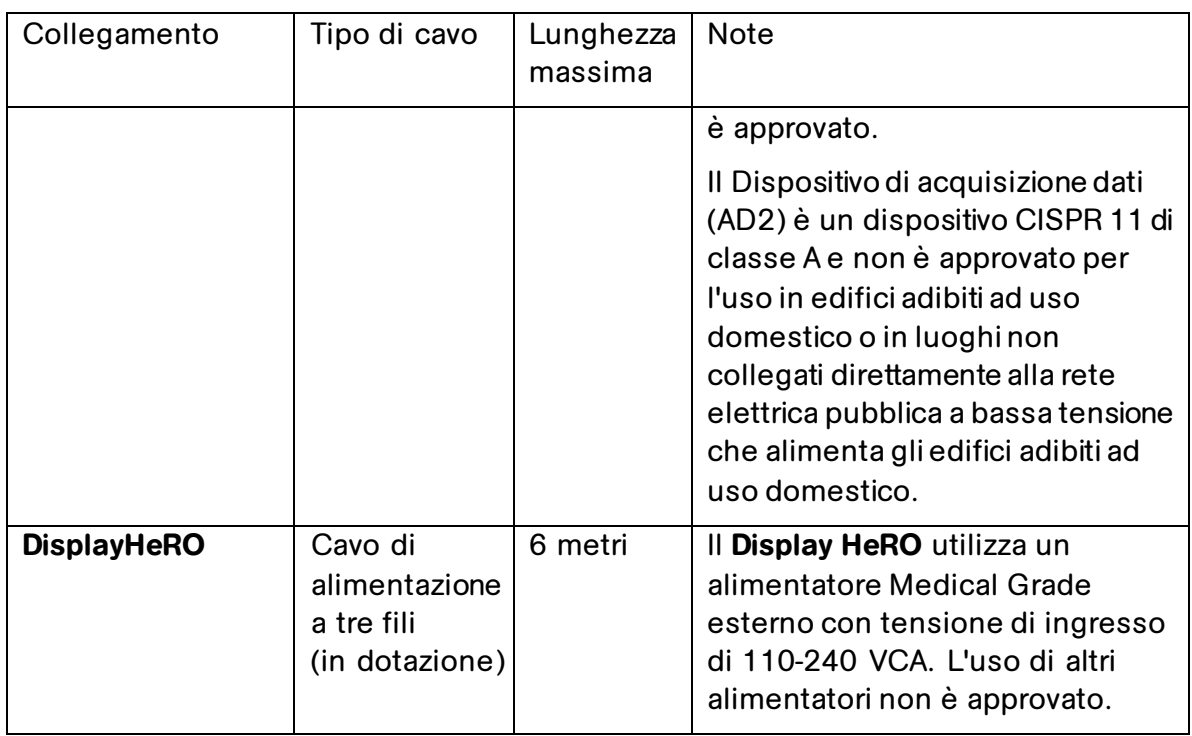

I collegamenti in cui vengono utilizzati tipi o lunghezze dei cavi non approvati possono causare un aumento delle emissioni RF o EMI o ridurre l'immunità a questo tipo di emissioni.

# <span id="page-24-0"></span>**Pulizia**

I componenti hardware di **HeRO solo** o **duet** possono essere puliti secondo necessità secondo le istruzioni seguenti.

### **Display HeRO, Dispositivo di acquisizione dati (AD2) e cavi**

 Scollegare questa apparecchiatura da qualsiasi presa CA prima di pulirla. L'apparecchiatura può essere pulita o spolverata con un panno umido. Per la pulizia, non utilizzare detersivi liquidi o spray.

### **Portabobine, supporto da scrivania e supporto a parete HeRO**

- Il gruppo di montaggio può essere pulito con la maggior parte delle soluzioni delicate e non abrasive comunemente utilizzate nell'ambiente ospedaliero (ad es. soluzioni diluite di candeggina, ammoniaca o alcol).
- La finitura superficiale sarà danneggiata in modo permanente da agenti chimici e solventi aggressivi come acetone e tricloroetilene. Non utilizzare lana d'acciaio o altro materiale abrasivo per pulire il gruppo di montaggio. I danni causati dall'uso di sostanze o processi non approvati non saranno coperti da garanzia. Si consiglia di testare qualsiasi soluzione detergente su

una piccola area non visibile del gruppo di montaggio per verificarne la compatibilità.

 Non immergere mai il portabobine né consentire l'ingresso di liquidi nei gruppi di montaggio. Rimuovere immediatamente eventuali detergenti dal gruppo di montaggio utilizzando un panno inumidito con acqua. Dopo la pulizia, asciugare accuratamente tutti i gruppi di montaggio.

### <span id="page-25-0"></span>**Descrizione delle etichette**

Sul **Dispositivo di acquisizione dati (AD2)** è affissa la seguente etichettatura:

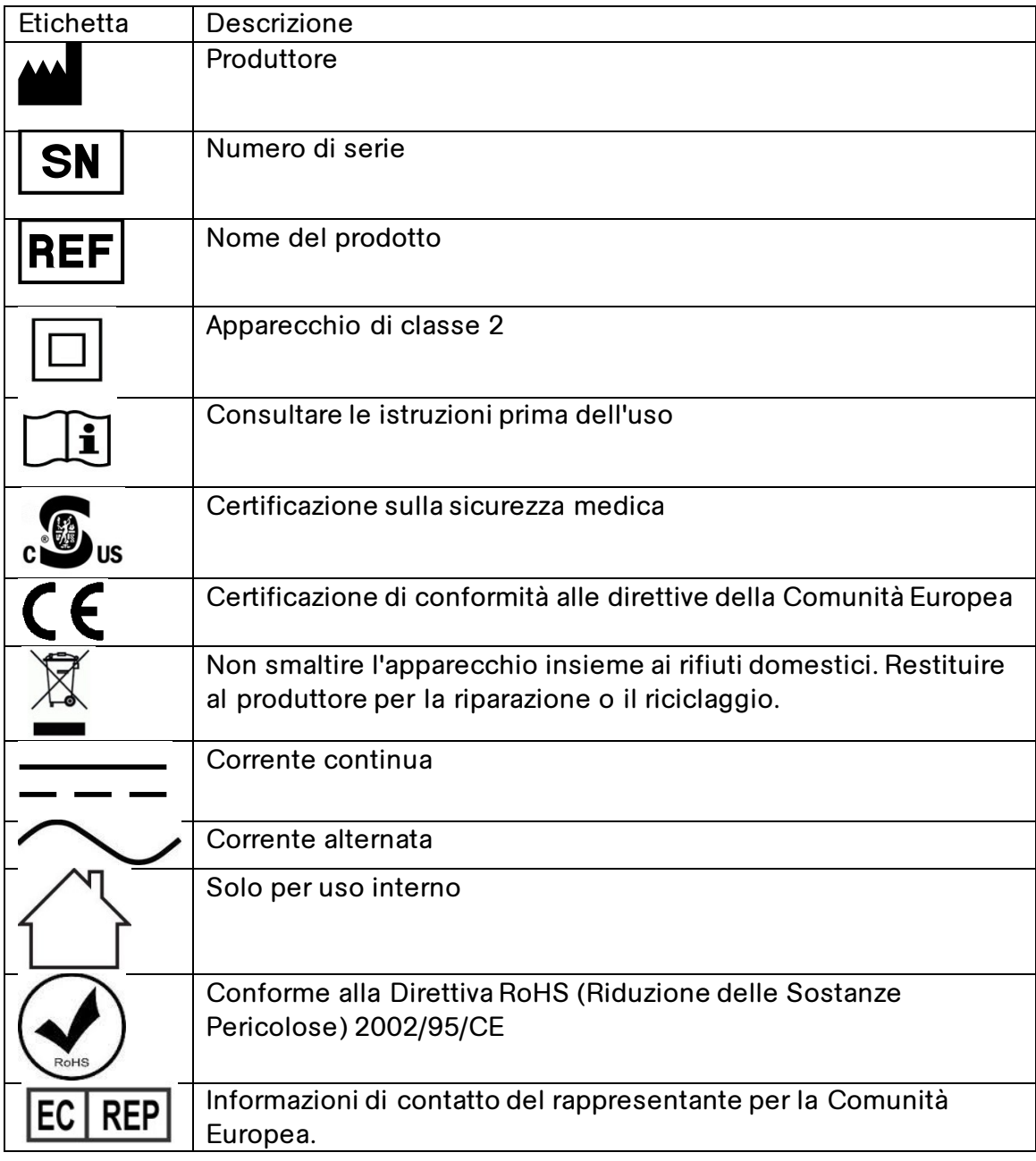

### Sul **Display HeRO** è affissa la seguente etichettatura:

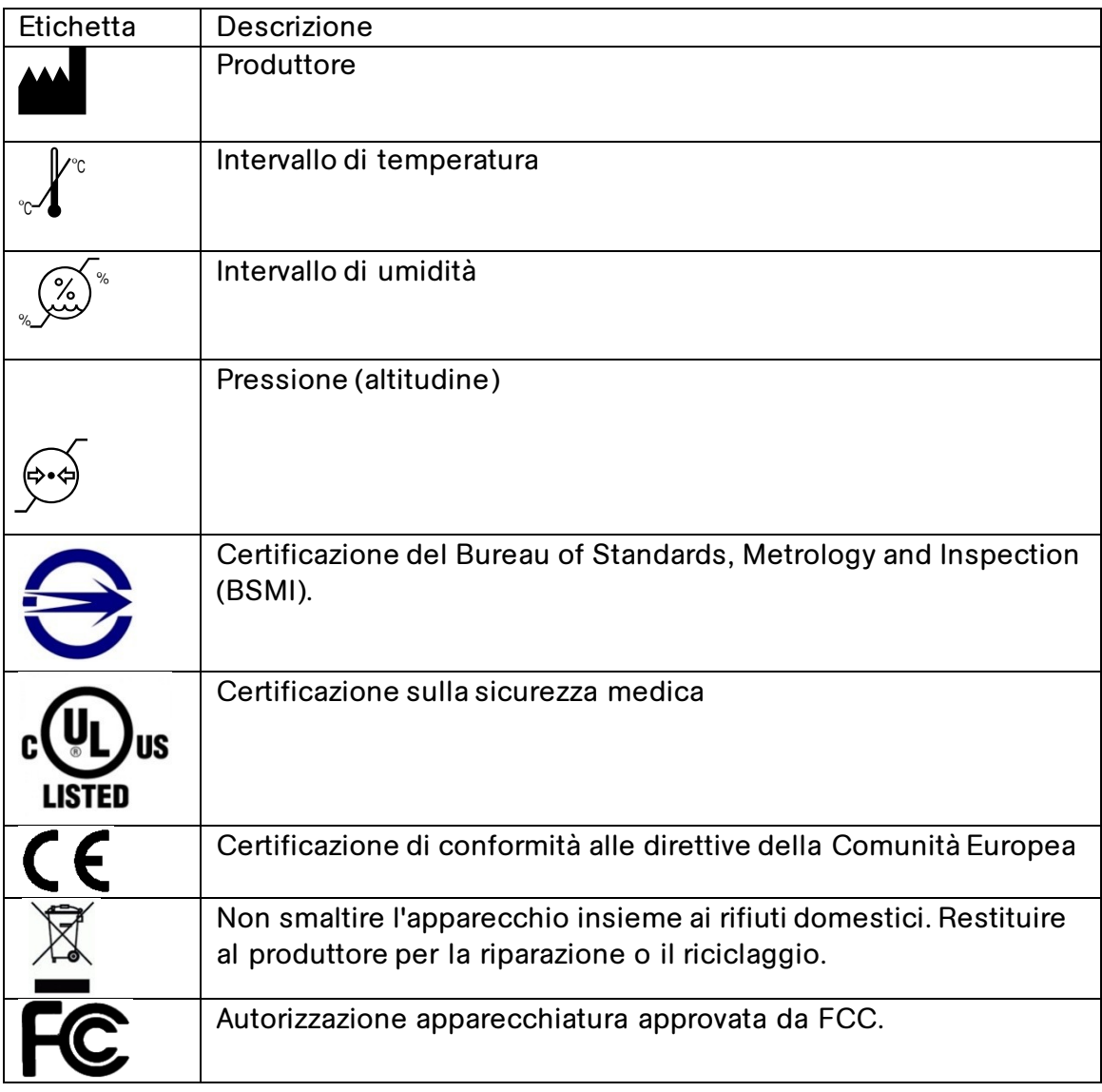

### <span id="page-26-0"></span>**Modifiche**

**HeRO solo** e **duet** non sono riparabili dall'utente e non devono essere modificati in alcun modo. Le unità difettose devono essere restituite a MPSC per essere sostituite.

**HeRO** è progettato per il funzionamento continuo; non è necessario che l'utente spenga il dispositivo né intervenga in altro modo per ridurre l'impatto ambientale.

### <span id="page-27-0"></span>**Impatto ambientale**

**HeRO solo** e **duet** sono stati progettati per ridurre al minimo l'impatto sull'ambiente. Poiché **HeRO** esegue un monitoraggio continuo, si consiglia di non spegnere mai il sistema o i suoi componenti allo scopo di ridurre il consumo di corrente. Seguire le istruzioni per lo smaltimento sopra riportate al momento di sospendere l'utilizzo di **HeRO**.

### <span id="page-27-1"></span>**Isolamento elettrico**

Il **Dispositivo di acquisizione dati HeRO (AD2)** è isolato elettricamente tramite l'alimentatore di grado medicale fornito. L'uso di alimentatori di tipo diverso non è approvato.

Il **Display HeRO** è isolato elettricamente mediante l'alimentatore Medical Grade in dotazione. L'uso di alimentatori di tipo diverso non è approvato.

# <span id="page-27-2"></span>**Compatibilità elettromagnetica**

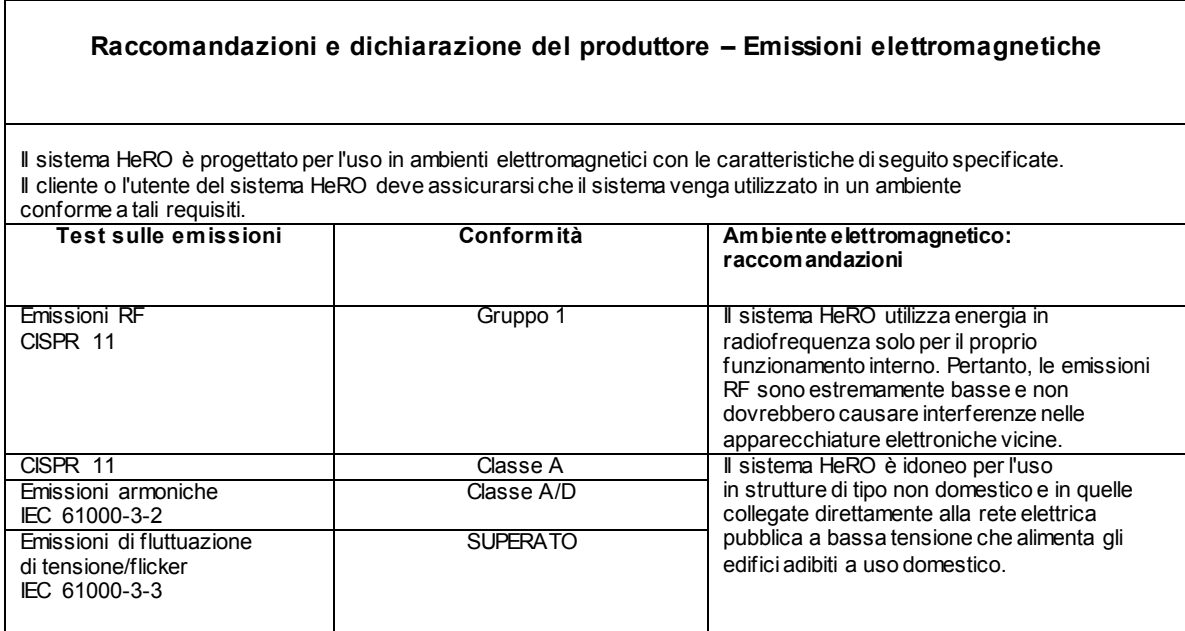

### **Raccomandazioni e dichiarazione del produttore – Immunità elettromagnetica**

Il sistema HeRO è progettato per l'uso in ambienti elettromagnetici con le caratteristiche di seguito specificate. Il cliente o l'utente del sistema HeRO deve assicurarsi che il sistema venga utilizzato in un ambiente conforme a tali requisiti.

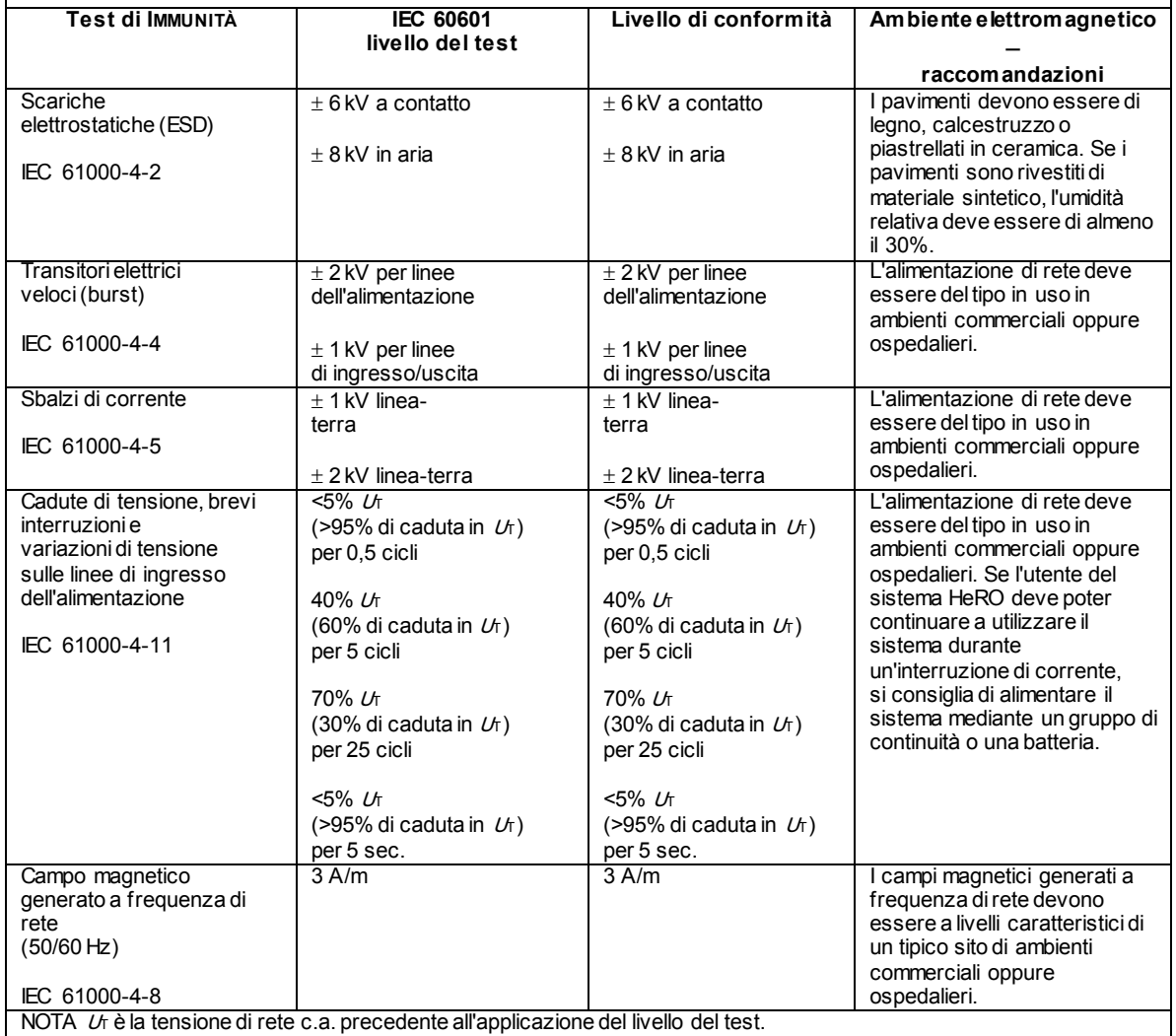

#### **Raccomandazioni e dichiarazione del produttore – Immunità elettromagnetica**

Il sistema HeRO è progettato per l'uso in ambienti elettromagnetici con le caratteristiche di seguito specificate. Il cliente o l'utente del sistema HeRO deve assicurarsi che il sistema venga utilizzato in un ambiente conforme a tali requisiti.

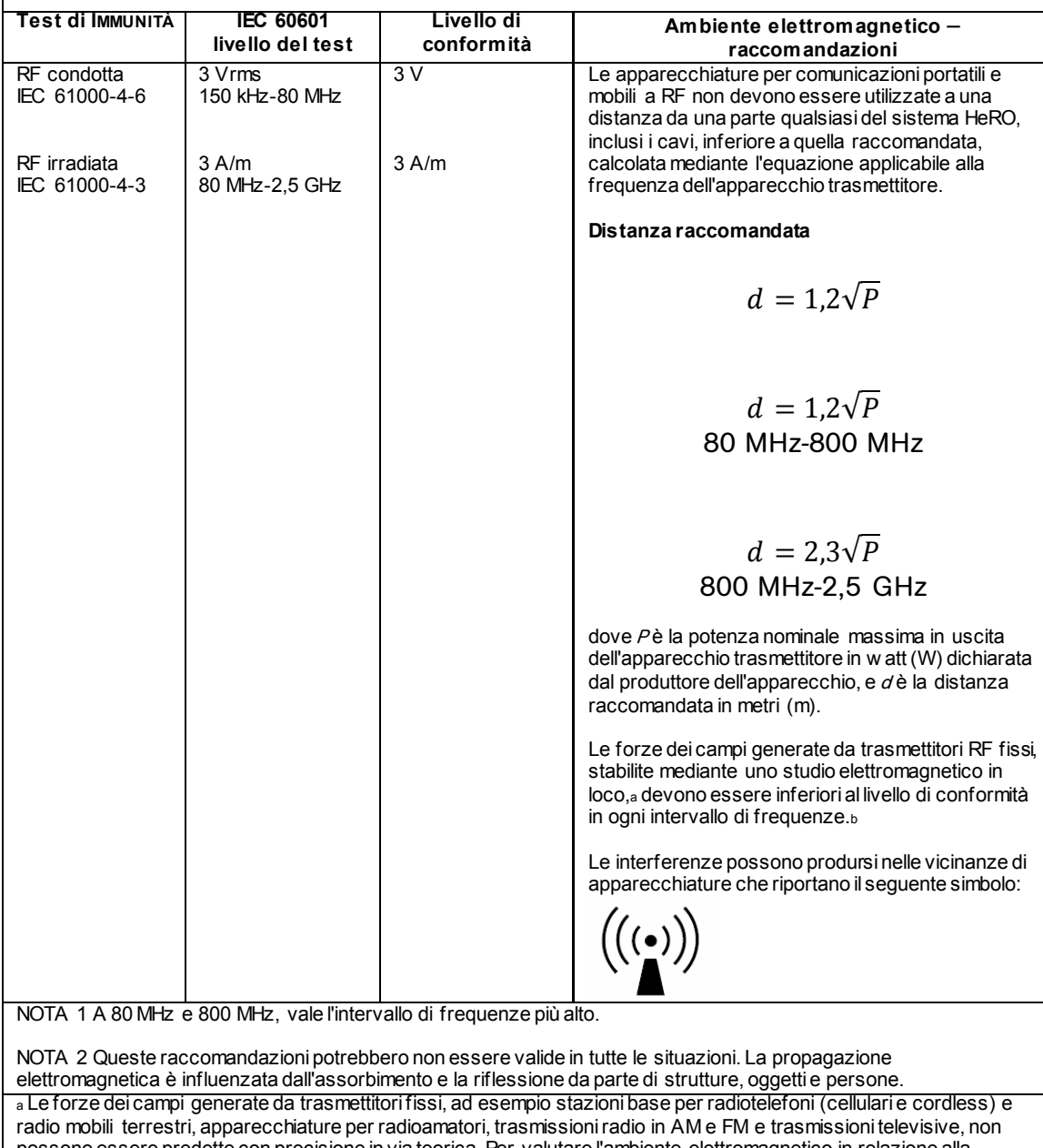

possono essere predette con precisione in via teorica. Per valutare l'ambiente elettromagnetico in relazione alla presenza di trasmettitori RF fissi, deve essere condotto uno studio elettromagnetico in loco. Se l'intensità del campo misurata nel luogo in cui viene adoperato il sistema HeRO supera il livello di conformità alle radiofrequenze sopra indicato, esaminare il sistema HeRO per verificare che funzioni correttamente. Qualora venga riscontrato un funzionamento anomalo, potrebbero essere necessarie ulteriori misure correttive, come ad esempio cambiare l'orientamento o la posizione del sistema HeRO.

b Nell'intervallo di frequenze 150 kHz - 80 MHz, le intensità di campo devono essere inferiori a 3 V/m.

#### **Distanza raccomandata tra**

#### **apparecchiature portatili e mobili per comunicazioni a RF e il sistema HeRO**

Il sistema HeRO deve essere utilizzato in ambienti elettromagnetici in cui i disturbi da RF irradiate sono controllati. Il cliente o l'utente del sistema HeRO può favorire la prevenzione delle interferenze elettromagnetiche mantenendo una distanza minima tra le apparecchiature portatili e mobili per comunicazioni a RF (trasmettitori) e il sistema HeRO in base alle seguenti raccomandazioni, secondo la potenza di uscita massima dell'apparecchio per le comunicazioni.

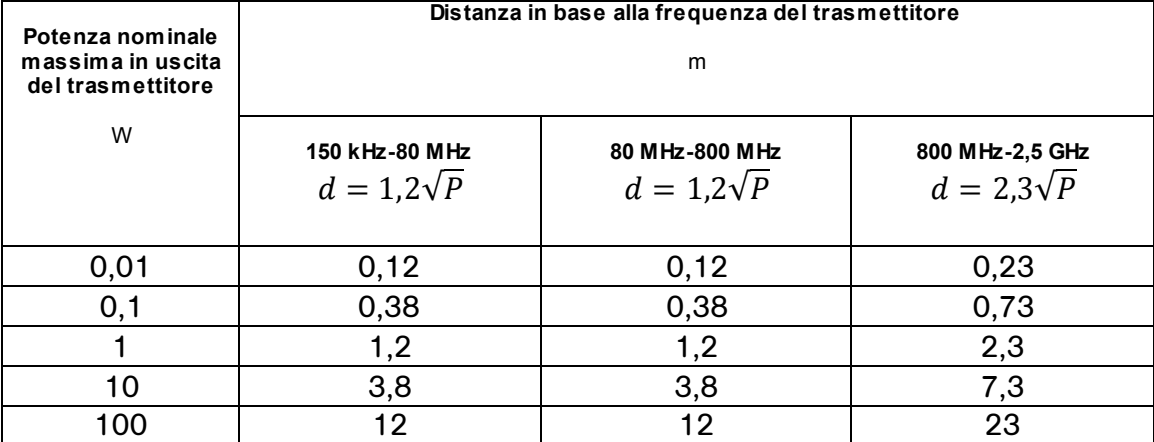

Per i trasmettitori la cui potenza nominale massima in uscita non è indicata nell'elenco sopra riportato, la distanza raccomandata d in metri (m) può essere calcolata mediante l'equazione applicabile alla frequenza del trasmettitore, dove <sup>P</sup> è la potenza nominale massima in uscita del trasmettitore in w att (W) dichiarata dal produttore dell'apparecchio.

NOTA 1 A 80 MHz e 800 MHz, si applica la distanza per l'intervallo di frequenze più alto.

NOTA 2 Queste raccomandazioni potrebbero non essere valide in tutte le situazioni. La propagazione elettromagnetica è influenzata dall'assorbimento e dalla riflessione da parte di strutture, oggetti e persone.

# <span id="page-31-0"></span>**Appendice A: Principi di funzionamento**

**HeRO** utilizza sofisticate tecniche di modellazione matematica per analizzare i dati sulla frequenza cardiaca e individuare schemi di variabilità caratteristici. A tale scopo, i dati non elaborati devono essere analizzati e convertiti in valori di utilità statistica. Quindi, è necessario calcolare le relazioni rilevanti per stabilire il grado di decelerazioni momentanee e la variabilità basale ridotta presenti nei dati sulla frequenza cardiaca.

# <span id="page-31-1"></span>**Algoritmi per il calcolo dei parametri RRI**

# <span id="page-31-2"></span>**Rilevamento QRS (dove applicabile)**

Il rilevatore di complessi QRS del sistema **HeRO** è stato progettato per privilegiare la "qualità" sulla "quantità". Per questo motivo, l'osservatore potrebbe notare che numerosi complessi QRS apparentemente validi non vengono identificati dal sistema. Ciò è coerente con l'uso previsto del sistema, che è quello di identificare intervalli in cui si verificano decelerazioni momentanee e variabilità basale ridotta nella frequenza cardiaca. Infatti, non è importante che venga identificato ogni intervallo RR ma che ogni intervallo RR identificato sia valido.

Quando l'algoritmo di rilevamento QRS identifica complessi QRS potenzialmente validi, si procede alla verifica degli intervalli corrispondenti. Gli intervalli non compresi nella media degli ultimi quindici intervalli entro un margine del +/- 20% vengono scartati. Inoltre, vengono scartati anche quegli intervalli la cui differenza rispetto all'intervallo precedente non è compresa nelle cinque deviazioni standard della media delle 512 differenze precedenti. Queste regole sono giustificate dalla presenza su tutte le forma d'onda ECG di alcuni artefatti causati da rumore mioelettrico, interferenze cliniche o altri segnali d'ingresso spuri. Quando il rapporto segnale-rumore dell'elettrocardiografo scende sotto un determinato livello (a causa del cattivo posizionamento delle derivazioni, dell'aderenza non perfetta degli elettrodi, ecc.), questi segnali d'ingresso spuri possono essere erroneamente identificati come complessi QRS. I criteri per la convalida degli intervalli RR appena illustrati assicurano che le successive analisi HRV vengano eseguite solo sulla base di dati validi.

Anche se le regole sopra descritte portano inevitabilmente a scartare anche alcuni complessi QRS validi, e pertanto alla tendenza a segnalare una variabilità inferiore a quella effettivamente presente, il sistema è ugualmente in grado di svolgere la funzione per cui è stato sviluppato, ovvero identificare *riduzioni* della variabilità e decelerazioni momentanee.

L'operatore può esaminare nel dettaglio il funzionamento dell'algoritmo di rilevamento QRS e le regole di convalida osservando i trend nella schermata **Vista paziente**. Sul grafico dell'ECG, i complessi QRS contrassegnati da un triangolo verde indicano la fine di un

# *APPENDICE A: PRINCIPI DI FUNZIONAMENTO*

intervallo RR valido. Quelli con un indicatore rosso invece indicano un intervallo non valido. Gli intervalli senza nessun indicatore segnalano complessi QRS che non sono stati identificati dal sistema. Questa situazione si verifica in genere durante o immediatamente dopo un segnale ECG spurio. Il trend della **frequenza cardiaca** riporta questi dati in forma grafica rispetto ad un intervallo temporale. I punti di colore verde rappresentano gli intervalli RR validi, i punti di colore rosso gli intervalli RR non validi, mentre i periodi di tempo in cui i complessi QRS non sono stati identificati appaiono come "salti" nel trend della **frequenza cardiaca**. Tenere presente che la successiva elaborazione dei dati non viene eseguita sui dati raccolti durante periodi temporali in cui sono presenti "salti" né sui dati contrassegnati come non validi.

### <span id="page-32-0"></span>**Raggruppamento dei dati**

Vengono registrati insiemi di 4096 intervalli RR consecutivi, insieme all'ora di inizio e di fine di ciascuno. Ogni insieme rappresenta da 20 minuti (a una frequenza cardiaca di 200 battiti/minuto) a 40 minuti (a una frequenza cardiaca di 100 battiti/minuto). Gli insiemi con intervalli che contengono artefatti vengono definiti come segue:

- di durata superiore a 45 minuti (frequenza cardiaca inferiore a 100 battiti/minuto);
- 5 minuti consecutivi senza rilevamento di un battito cardiaco con valori validi dell'intervallo RR (nel punto in cui l'intervallo RR viene reimpostato).

I dati di questi gruppi vengono esclusi dall'analisi.

### <span id="page-32-1"></span>**Condizionamento dei dati prima del calcolo della HRV**

L'intervallo RR medio viene calcolato in base ai dati non elaborati. Gli intervalli RR vengono filtrati sottraendo una finestra temporale della media mobile di (2M+1) punti

$$
RR_{(n)} = \frac{1}{2 M + 1} \sum_{j = -M}^{M} RR_{(n-j)}
$$

dove n è l'indice dell'intervallo RR (da 1 a 4096) e M=100. Viene calcolata la deviazione standard degli intervalli RR filtrati. Ogni intervallo RR viene quindi diviso per la deviazione standard. Il risultato è un insieme di intervalli RR normalizzati con filtro passa alto con una media ≈ 0 e una deviazione standard  $\approx$  1.

### <span id="page-32-2"></span>**Analisi matematica**

### **Parametri basati su istogramma**

Per ogni insieme di 4096 intervalli RR normalizzati con filtro passa alto, vengono calcolati il 10°, il 25°, il 50° e il 90° percentile e il primo, secondo, terzo e quarto momento.

### **Analisi dell'asimmetria del campione**

Una delle caratteristiche delle decelerazioni momentanee è una marcata asimmetria della distribuzione degli intervalli RR accompagnata dall'occorrenza di grandi deviazioni, in particolare a destra della mediana della distribuzione. Questo fenomeno viene quantificato mediante l'analisi dell'asimmetria del campione. Il primo passo consiste nel costruire una funzione quadratica da utilizzare per misurare la deviazione di ogni intervallo RR da una mediana, calcolata a partire da un blocco di dati contenente 4096 battiti (all'incirca 25 minuti di dati). La Figura illustra una funzione *r(xi)=(xi-m)<sup>2</sup>* , dove *x<sup>i</sup>* è l'ampiezza di un intervallo RR *# i* e *m* è la mediana dei dati. I due rami della parabola quantificano le deviazioni verso un aumento (metà destra) e una diminuzione (metà sinistra) di un intervallo RR rispetto alla mediana. Data una serie di (4096) intervalli RR  $x_1, x_2, ... x_{4096}$ , calcoliamo  $r_1(x_i)=r(x_i)$  se  $x_i < m$ , 0 negli altri casi; e  $r_2(x_i)=r(x_i)$  se *xi>m, 0* negli altri casi per ogni lettura dell'intervallo RR *xi*. Infine, *R<sup>1</sup>* (asimmetria sinistra) e *R<sup>2</sup>* (asimmetria destra) vengono calcolate come:

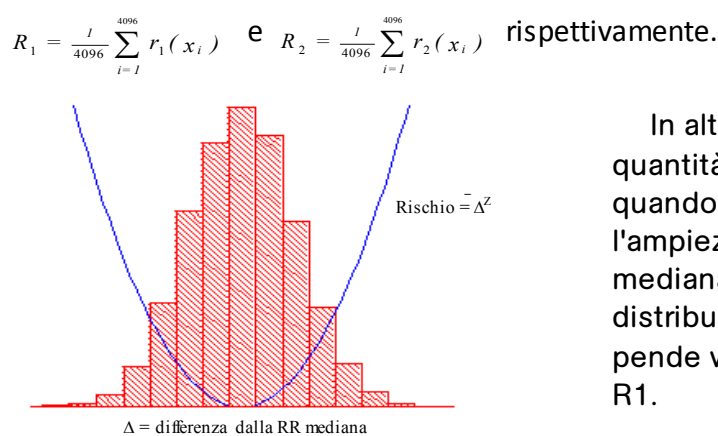

In altre parole, R1 e R2 sono quantità non negative che aumentano quando aumenta il numero e/o l'ampiezza di grandi deviazioni dalla mediana. Come è intuibile, una distribuzione di intervalli RR che pende verso destra risulterà in R2 >

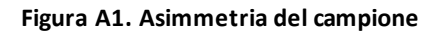

### **Entropia del campione**

L'entropia del campione è una misura della regolarità in serie temporali adatta all'analisi della HRV<sup>2</sup>. L'entropia del campione (m,r,N) è il logaritmo naturale negativo della probabilità condizionale che due sequenze simili in una tolleranza *r* per *m* punti restino simili nel punto successivo, dove *N* è il numero totale di punti e i self-match sono esclusi. Un valore basso di SampEn viene interpretato come indicativo di una maggiore regolarità oppure ordine nei dati. SampEn è molto simile all'entropia approssimata (ApEn) ma con un livello di errore inferiore, soprattutto per insiemi di dati brevi. L'entropia del campione (SampEn) viene calcolata con *m*=3, *r*=0,2 utilizzando dati normalizzati filtrati<sup>3</sup>.

# *APPENDICE A: PRINCIPI DI FUNZIONAMENTO*

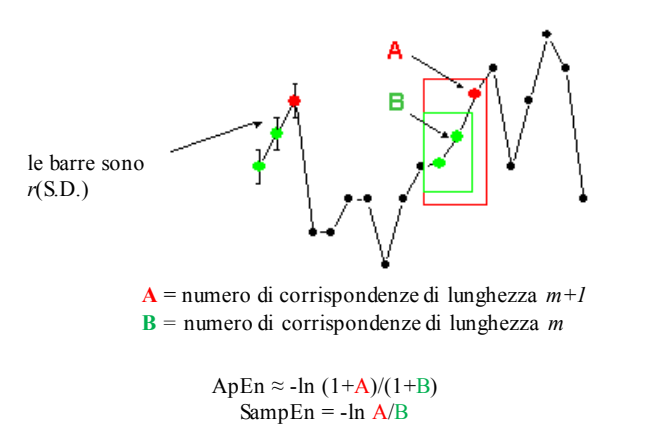

Per dati che si ripetono regolarmente, A/B si approssima a 1 e l'entropia si approssima a 0.

**Figura A2. Entropia del campione**

### <span id="page-34-0"></span>**Modellazione matematica**

### <span id="page-34-1"></span>**Regressione logistica**

Poiché nessuna misura singola è in grado di rilevare in maniera affidabile tutti i record irregolari, vengono impiegati modelli matematici predittivi multivariati. Uno di questi modelli è la **regressione logistica**.

Questo modello matematico misura la HRV utilizzando diverse variabili, tra cui l'analisi della deviazione standard, l'entropia del campione e la funzione asimmetrica.

Le variabili vengono inserite in un'equazione logistica così strutturata:

$$
p = e^{A} / (1 + e^{A})
$$

dove

 $A = \beta_0 + \beta_1 \cdot V_1 + \beta_2 \cdot V_2 + \dots \beta_n \cdot V_n$ 

e dove  $V_{1...n}$  rappresenta una serie di misurazioni della variabilità della frequenza cardiaca.

### <span id="page-34-2"></span>**Punteggio del fattore di aumento**

Il punteggio dei risultati dei modelli viene aggiustato in base a una costante allo scopo di stabilire il fattore di aumento. Il calcolo di questo punteggio equivale a dividere un

# *APPENDICE A: PRINCIPI DI FUNZIONAMENTO*

punteggio di regressione logistica per il punteggio di regressione logistica medio osservato in tutta la popolazione del reparto di terapia intensiva neonatale. In questo modo, i punteggi inferiori a 1,0 sono sotto la media, mentre quelli superiori a 1,0 sono sopra la media. Il punteggio del fattore di aumento viene tracciato su un grafico in una scala da 0,0 a 5,0.

# <span id="page-35-0"></span>**Punteggio HeRO**

Il punteggio **HeRO** viene calcolato prendendo il valore massimo di due punteggi del fattore di aumento, ognuno dei quali è ricavato da un'equazione di regressione logistica con coefficienti propri. Ciascuno degli insiemi di coefficienti è stato sviluppato per essere utilizzato con uno schema della frequenza cardiaca specifico. Combinando i risultati ottenuti da diversi insiemi di coefficienti, si ottiene un risultato più accurato rispetto a quello ottenuto con un solo insieme di coefficienti.

Per una trattazione della rilevanza del punteggio **HeRO** vedere la sezione *Interpretazione dei risultati*.

# <span id="page-35-1"></span>**Bibliografia:**

<sup>1</sup>Griffin MP, Scollan DF, Moorman JR. The dynamic range of neonatal heart rate variability. *J. Cardiovascular Electrophysiology*. 1994; 5:112-124.

<sup>2,3</sup> Richman JS, Moorman JR. Physiological time-series analysis using approximate entropy and sample entropy. *American Journal of Physiology.* 2000;278:H2039-2049.

# <span id="page-36-0"></span>**Appendice B: Glossario**

**ANOVA:** analisi della varianza

**Area sottesa alla curva ROC:** grafico che confronta la sensibilità con la specificità in corrispondenza di soglie di vario tipo. Un test completamente random produce un'area della ROC di 0,5 mentre un test di correlazione perfetta un'area di 1,0.

**Artefatto:**segnale spurio non coerente con i risultati previsti. Può essere prodotto da un apparecchio difettoso, un'interferenza elettrica, dal movimento del paziente o da elettrodi non perfettamente aderenti.

**Asimmetria:** mancanza di simmetria di una distribuzione della frequenza. Un istogramma simmetrico mostra un'asimmetria 0, mentre un istogramma con una coda di valori maggiore della mediana mostra un'asimmetria positiva.

**Bradicardia:** battito cardiaco rallentato.

**Curtosi:** indice che misura quanto il grafico di una distribuzione della frequenza è appuntito o piatto (in particolare in relazione alla concentrazione di valori prossimi alla media rispetto alla distribuzione normale).

**Dati anagrafici:** caratteristiche statistiche della popolazione (in questo caso i dati anagrafici rilevanti includono il peso alla nascita, l'età gestazionale e l'età postconcezionale).

**Decelerazione momentanea:** periodi dei dati della frequenza cardiaca in cui il trend indica una decelerazione della frequenza cardiaca, per un periodo di circa 30-100 battiti (periodo momentaneo), seguita da un'accelerazione. Questi schemi si riflettono in una diminuzione dell'entropia del campione.

**ECG (o EKG)= elettrocardiogramma:** registrazione dell'attività elettrica del cuore, visualizzata in onde chiamate onda P, Q, R, S e T. Le onde Q, R, S e T sono associate alla contrazione dei ventricoli.

**Elaborazione del segnale:** processo di suddivisione di un segnale elettrico in più componenti che possono essere analizzati mediante algoritmi di vario tipo.

**Età gestazionale:** età prenatale del feto dal concepimento alla nascita.

**Età post-concezionale:** l'età attuale del neonato, dal concepimento ad oggi.

**Filtro passa alto:** tecnica di elaborazione del segnale che elimina i componenti a bassa frequenza e CC da un segnale.

**Finestra temporale della media mobile:** filtro che calcola la media di un segnale in una "finestra" di tempo.

**Funzione di probabilità (CDF):** somma dell'istogramma di un insieme di dati.

**HR:** Heart Rate, ovvero frequenza cardiaca.

**HRV:** Heart Rate Variability, ovvero variabilità della frequenza cardiaca.

**Insieme RRI:** 4096 battiti cardiaci consecutivi (intervalli R-R).

**Intervallo R-R o RRI:** intervallo tra i battiti cardiaci.

**Istogramma:** grafico della distribuzione della frequenza che utilizza rettangoli la cui larghezza rappresenta gli intervalli della classe (R-R) e la cui superficie è proporzionale alle frequenze corrispondenti.

**Momento:** il valore atteso per l'integrale positivo di una variabile aleatoria.

**Normalizzazione:** processo mediante il quale un momento statistico viene modificato sottraendo la media e dividendo per la deviazione standard, in modo tale che la media = 0 e la SD = 1.

**P50:** punto dati del 50° percentile.

**Parametro RRI:**statistica calcolata in un insieme RRI di 4096 intervalli (ad es. "M1" = media del RRI).

**Punto di riferimento:** il singolo punto che rappresenta l'onda R in un complesso QRS.

**Regressione logistica:** modello di regressione che adatta risultati binari alla curva rappresentata da e<sup>a</sup>/(1+e<sup>a</sup>).

**Risultati di modelli:** risultati di un'equazione matematica calcolati ogni ora; si basano sui dati anagrafici e/o i parametri RRI raccolti nelle 12 ore precedenti (ad es. modello di rischio demografico, punteggio HRV).

**ROC:** Receiver Operating Characteristic, ovvero caratteristiche operative del ricevitore.

**SD:** deviazione standard.

SEM: Standard Error of the Mean, ovvero errore standard della media.

**Spline cubica:** tecnica di interpolazione di uso comune.

**Variabilità basale ridotta:** periodi di tempo dei dati sulla frequenza cardiaca in cui il trend si è "appiattito" o mostra minore variabilità della frequenza cardiaca basale. Questa condizione è sempre associata a una riduzione nel secondo momento (deviazione standard).

### **Istruzioni per l'uso clinico di HeRO**

<span id="page-39-0"></span>Nella valutazione della sepsi occorre che il punteggio HeRO venga utilizzato assieme ad altre informazioni.

Il punteggio HeRO indica il fattore di aumento del rischio che un particolare paziente sviluppi una sepsi nelle successive 24 ore. Per ogni paziente monitorato, viene calcolato un punteggio HeRO ogni ora basandosi sui dati sulla frequenza cardiaca raccolti nelle ultime 12 ore. Un HRC anomalo (decelerazioni momentanee e variabilità basale ridotta) viene rilevato e quantificato dagli algoritmi HeRO per generare il punteggio HeRO. Il punteggio HeRO viene considerato:

**basso**, se è inferiore a 1,0 ; **intermedio**, se è compreso tra 1,0 e 2,0 ; **alto**, se è superiore a 2,0.

Il punteggio HeRO deve essere utilizzato assieme alle osservazioni cliniche già disponibili, ad esempio aumento delle apnee e delle bradicardie, aumento dell'ossigeno o della ventilazione, intolleranza all'alimentazione, ipotonia, letargia, instabilità della temperatura, ipotensione, gemito espiratorio, vomito, ittero, shock settico, petecchie, porpora o distensione addominale.

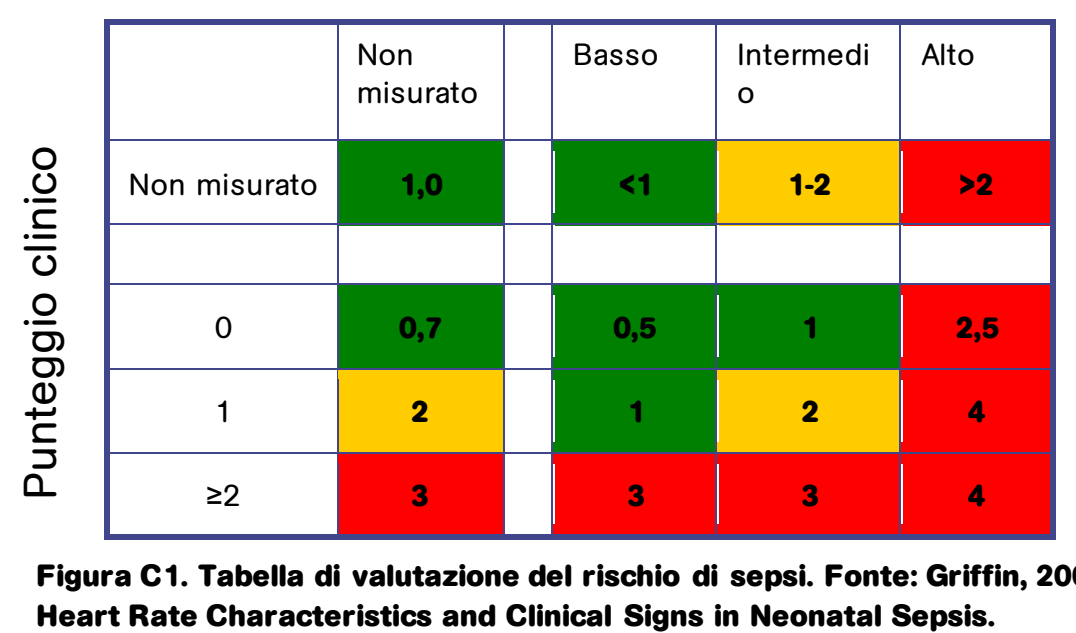

# Punteggio HeRO

**Figura C1. Tabella di valutazione del rischio di sepsi. Fonte: Griffin, 2007,** 

Un punteggio HeRO alto non è una diagnosi di sepsi ma un'indicazione che il rischio di sepsi è più elevato. Anche se un punteggio HeRO alto deve allertare circa la possibile presenza di una sepsi, la diagnosi deve essere confermata da altri segni clinici, analisi di laboratorio e/o risultati di colture. Viceversa, un punteggio HeRO basso non esclude la presenza di sepsi ma indica che una sepsi è meno probabile. Un paziente con un punteggio HeRO basso ma che mostra i segni e i sintomi di una sepsi deve essere valutato indipendentemente dal punteggio generato da HeRO. Un punteggio HeRO basso non deve impedire di procedere al trattamento della sepsi.

La Figura C1 mostra una tabella da tenere accanto al letto del paziente, utile per valutare il rischio di sepsi incipiente nel reparto di terapia intensiva neonatale mediante l'uso di un punteggio clinico e del monitoraggio con HeRO. Il punteggio clinico valuta i punti per le seguenti condizioni utilizzate per la diagnosi della sepsi: apnea, aumento del supporto ventilatorio, instabilità della temperatura, letargia o ipotonia, intolleranza all'alimentazione, rapporto I:T, WBC e iperglicemia. Quando non vengono misurati né un punteggio clinico né il punteggio HeRO, il fattore di aumento del rischio della patologia è 1,0. Il punteggio clinico da solo differenzia i neonati in uno spettro del rischio, così come fa il punteggio HeRO. La conoscenza di entrambi consente una precisione maggiore nella valutazione del rischio. Ad esempio, un neonato con un punteggio clinico 0 ha in genere meno probabilità di ammalarsi ma se per quello stesso neonato il punteggio HeRO è alto, esiste un sottoinsieme con un fattore di aumento del rischio di 2,5 volte. Per i neonati con un punteggio di 2 o maggiore, ovvero con evidenza clinica di una patologia, la conoscenza del punteggio HeRO non aggiunge molto e anche un punteggio HeRO basso non rende i dati clinici meno rilevanti. Ciò ribadisce il concetto che il punteggio HeRO è un'integrazione ai dati clinici e non li sostituisce come strumento diagnostico per il personale medico.

La cause che possono produrre un punteggio HeRO alto sono numerose e non si limitano alla sepsi. Si ritiene che un livello elevato di citochine in circolazione nelle prime fasi della sepsi causa una risposta anomala del nodo seno-atriale ai rami simpatico e parasimpatico del sistema nervoso autonomo. Pertanto, qualsiasi condizione che si ritiene responsabile del rilascio di citochine causerà anche, con ogni probabilità, punteggi HeRO elevati. Queste condizioni includono, tra le altre, infezioni del tratto urinario, enterocolite necrotizzante, emorragia intraventricolare e crisi respiratorie. È anche noto che anestetici e vasodilatatori influiscono sul sistema nervoso autonomo. Pertanto, un paziente che è reduce da un intervento chirurgico o si è sottoposto ad un esame della vista presenterà punteggi HeRO elevati.

Il punteggio HeRO può essere abbassato anche artificialmente. È noto ad esempio che gli steroidi sopprimono l'attività del sistema immunitario e quindi anche le citochine. È stato osservato che i pazienti sotto steroidi mostrano uno stato di iper-

variabilità della frequenza cardiaca, che porta ad un abbassamento del punteggio HeRO.

Nella maggior parte dei casi di sepsi, il punteggio HeRO è associato a sintomi clinici, ad esempio un aumento di apnee e bradicardie, intolleranza del paziente all'alimentazione, temperatura instabile, che ne provocano l'innalzamento. In circostanze estremamente rare, anche in presenza di altre anomalie cliniche, il punteggio HeRO rimane basso. Tuttavia, l'utilità del sistema HeRO sta nel fatto che in quasi tutti i casi di sepsi, il punteggio HeRO è una delle prime indicazioni visibili della sepsi. In un caso del genere, quando il punteggio HeRO è alto ma il paziente non mostra anomalie cliniche, il medico si preoccuperà di far eseguire analisi di laboratorio e procedere con il trattamento in base all'esito di queste ultime. Se i risultati delle analisi sono negativi, il medico continuerà a tenere il paziente sotto osservazione. Se invece le analisi mostrano valori anomali, il medico dovrà procedere a un work-up diagnostico della sepsi e iniziare una terapia antibiotica ad ampio spettro. I risultati della coltura indicheranno come proseguire la terapia o se interrompere la terapia.

### **Esempi di interpretazione**

Le seguenti schermate catturate dal sistema HeRO rappresentano la degenza di un paziente, monitorato dal sistema HeRO, nel reparto di terapia intensiva neonatale (tenere presente che i punteggi HeRO sono stati calcolati ma non erano visibili ai medici). Se da un lato il numero di eventi registrati per questo paziente è insolito, la prosecuzione della degenza offre una serie notevolmente ampia di scenari clinici da interpretare.

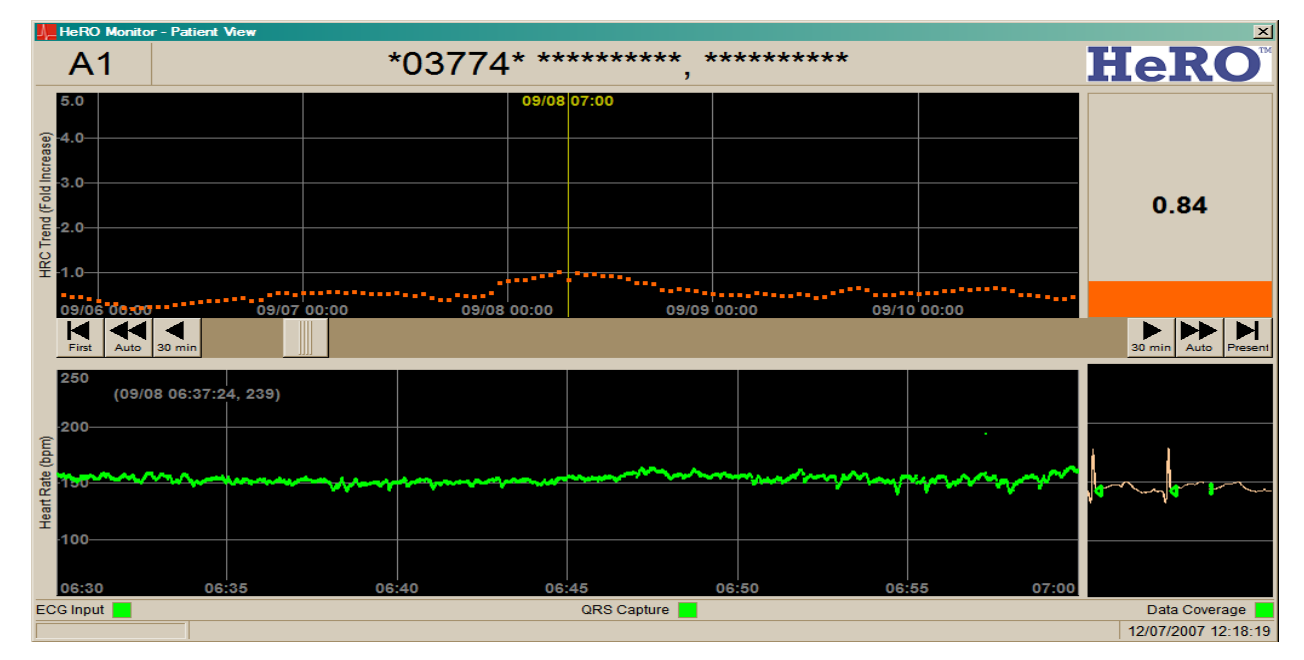

### **Figura C2**

Il paziente è una femmina caucasica, 770 grammi alla nascita, età gestazionale di 24 settimane. Per il paziente sono stati calcolati punteggi HeRO, che non non vengono tuttavia mostrati ai medici. Le osservazioni cliniche sono contrassegnate in blu. Durante i primi giorni di ricovero nel reparto di terapia intensiva neonatale, i trend del punteggio HeRO sono bassi. Nel prosieguo di questo trend di esempio, il medico non è chiamato a intervenire per via del punteggio HeRO basso, anche se si dovrà ugualmente procedere al trattamento se vengono rilevati segni clinici di sepsi.

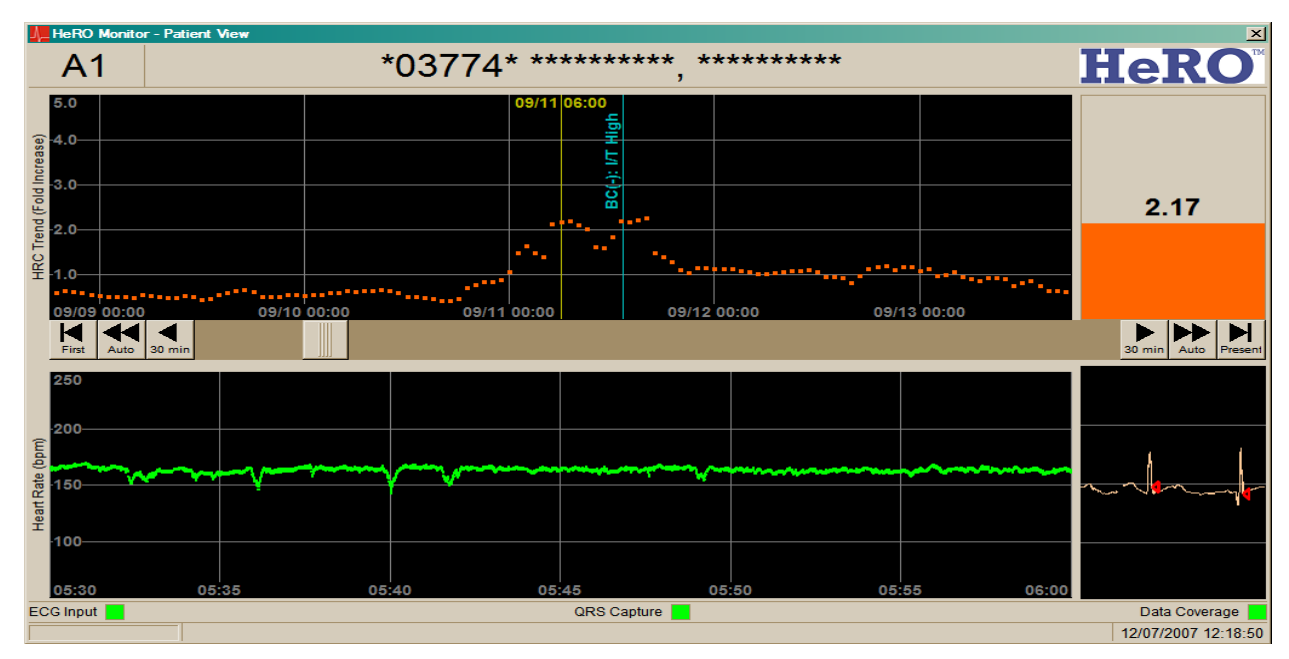

### **Figura C3**

A circa dodici giorni di età, il paziente mostra episodi di ridotta variabilità della frequenza cardiaca caratterizzati da decelerazioni momentanee. In seguito a ciò, il punteggio HeRO aumenta all'incirca 12-18 ore prima di un episodio di sepsi clinica (ovvero di sepsi osservata clinicamente e trattata con antibiotici senza conferma mediante coltura ematica). In questo esempio, se avesse potuto consultare il punteggio HeRO, il medico si sarebbe preoccupato di far eseguire analisi di laboratorio la prima volta che il punteggio HeRO ha superato il valore di 2,0, quindi otto ore prima che venisse eseguita la coltura.

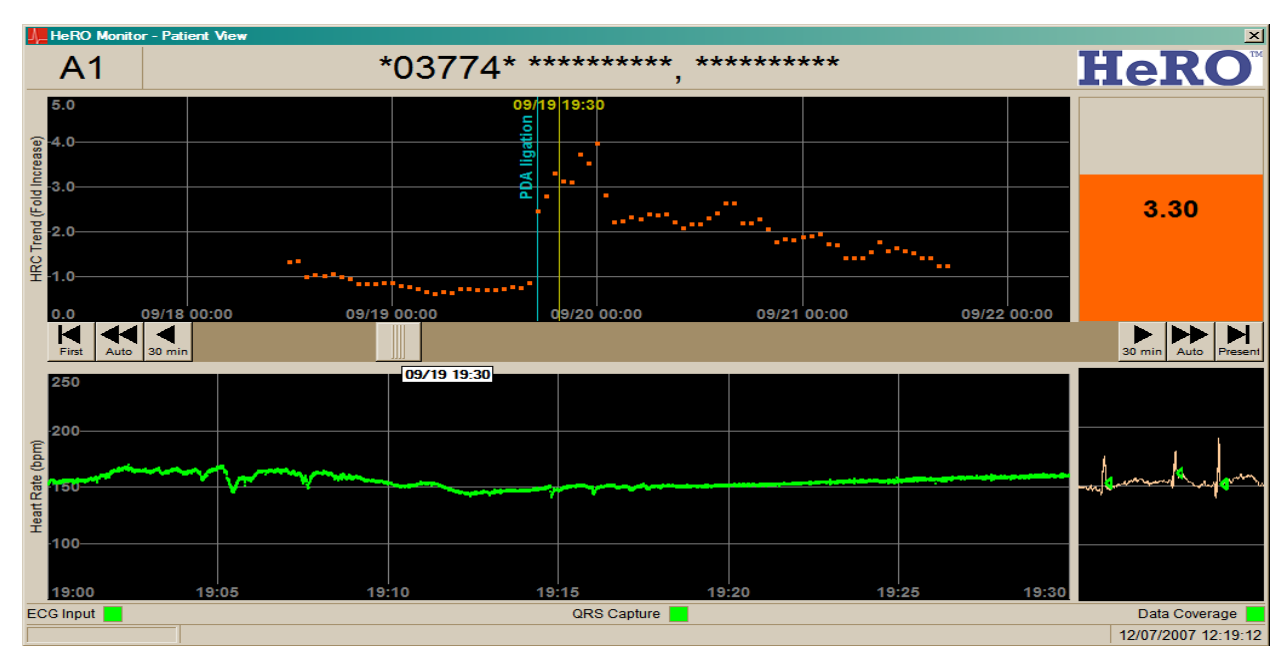

### **Figura C4**

A circa tre settimane di età, il paziente torna nel reparto dopo un intervento chirurgico. Gli effetti dell'anestesia hanno causato la perdita completa della variabilità della frequenza cardiaca e un conseguente aumento del punteggio HeRO. Nelle 48 ore successive, la variabilità torna nella frequenza cardiaca e il punteggio HeRO ridiventa normale. In questo caso, il medico deve ignorare il punteggio HeRO elevato perché determinato dall'anestesia.

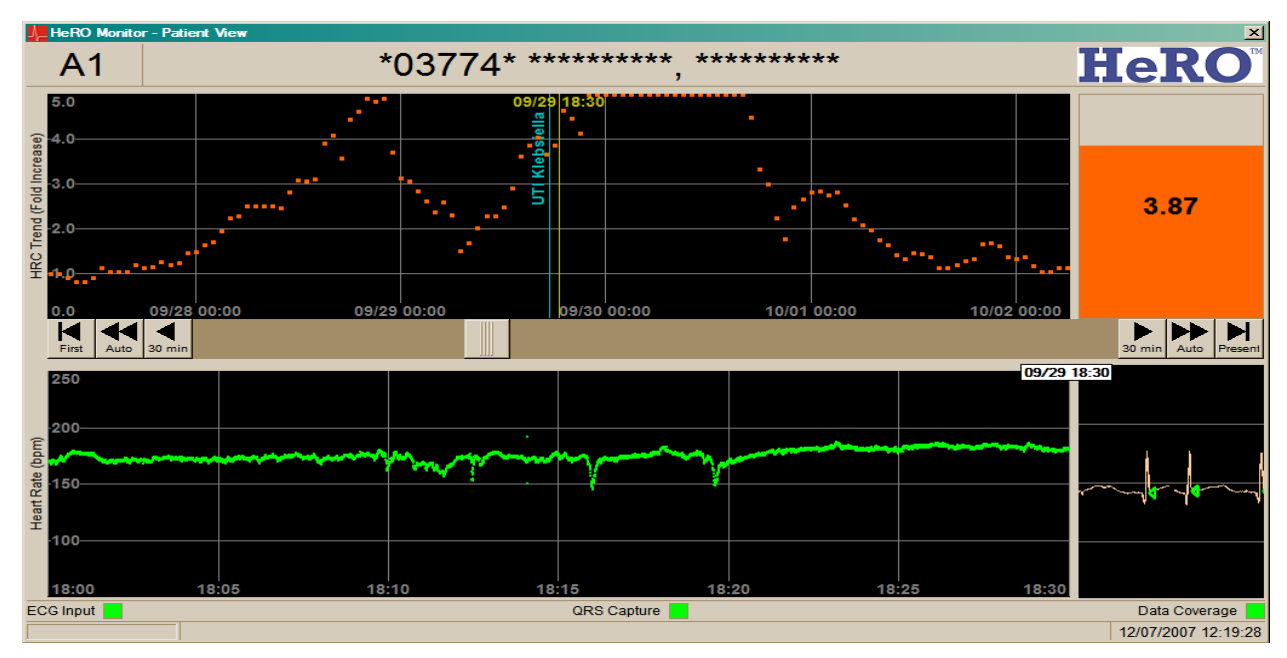

### **Figura C5**

A circa quattro settimane di età, il paziente mostra nuovamente una perdita di variabilità caratterizzata da decelerazioni momentanee, con un conseguente aumento improvviso del punteggio HeRO, che inizia circa 36 ore prima che venga diagnosticata un'infezione del tratto urinario con Klebsiella (la linea blu indica il momento in cui è stato prelevato il campione per la coltura). In questo caso, il medico fa eseguire analisi di laboratorio la prima volta che il punteggio HeRO supera il valore di 2,0, quindi circa 36 ore prima che venga eseguita la coltura delle urine.

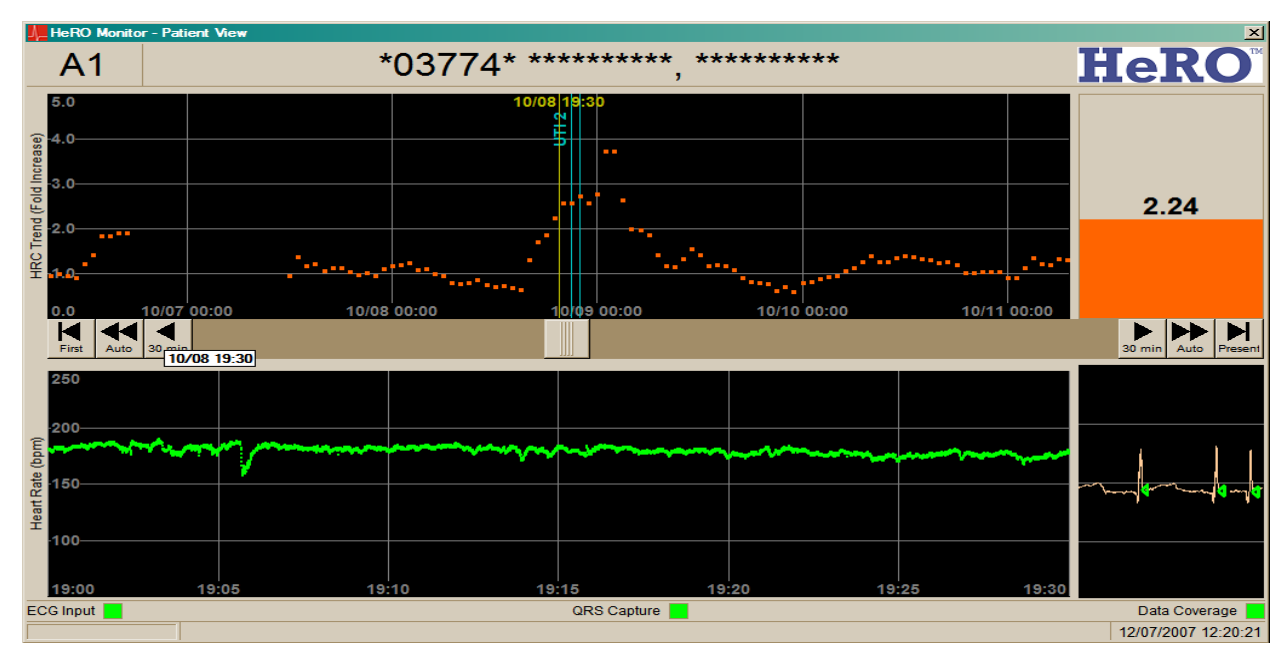

### **Figura C6**

A circa sei settimane di età, il punteggio HeRO del paziente ha una nuova impennata, in questo caso 3-5 ore prima della diagnosi di un'altra infezione del tratto urinario. In questo caso, il medico fa eseguire analisi di laboratorio la prima volta che il punteggio HeRO supera il valore di 2,0, quindi circa due ore prima che venga eseguita la coltura delle urine.

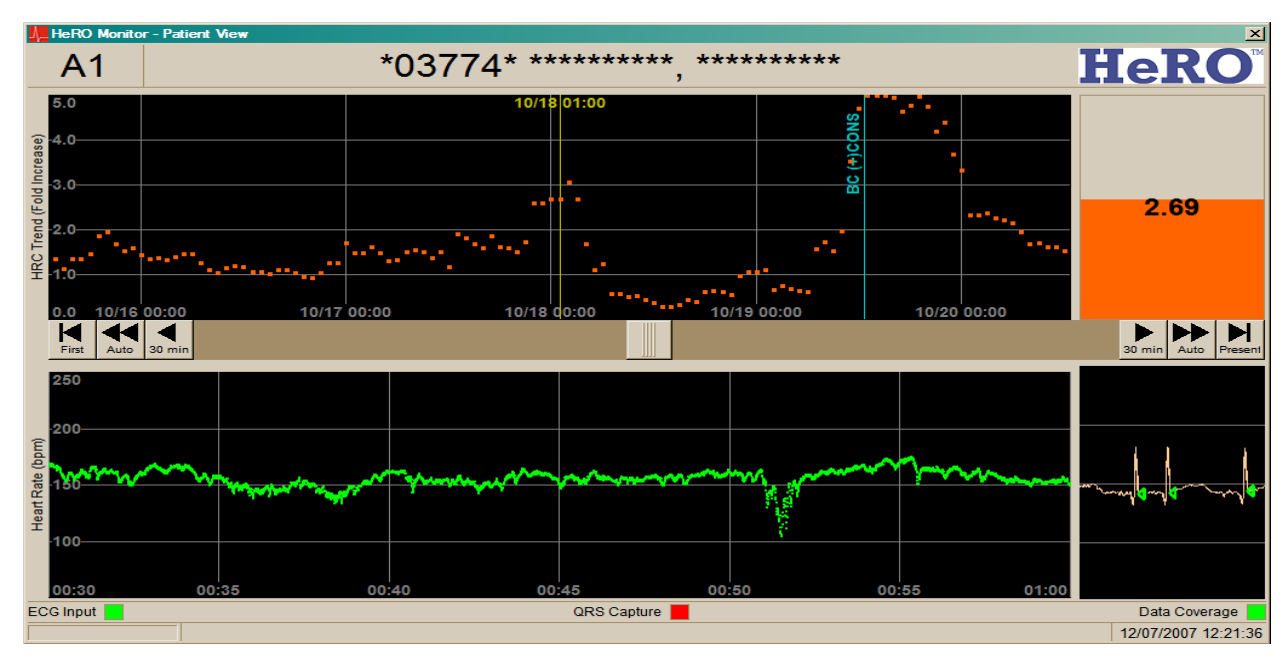

### **Figura C7**

A circa sette settimane di età, il punteggio HeRO del paziente ha una nuova impennata prima della diagnosi. In questo caso, la coltura ematica è risultata positiva allo stafilococco coagulasi negativo. In questo caso, il medico fa eseguire analisi di laboratorio la prima volta che il punteggio HeRO supera il valore di 2,0, quindi circa 36 ore prima che venga eseguita la coltura ematica.

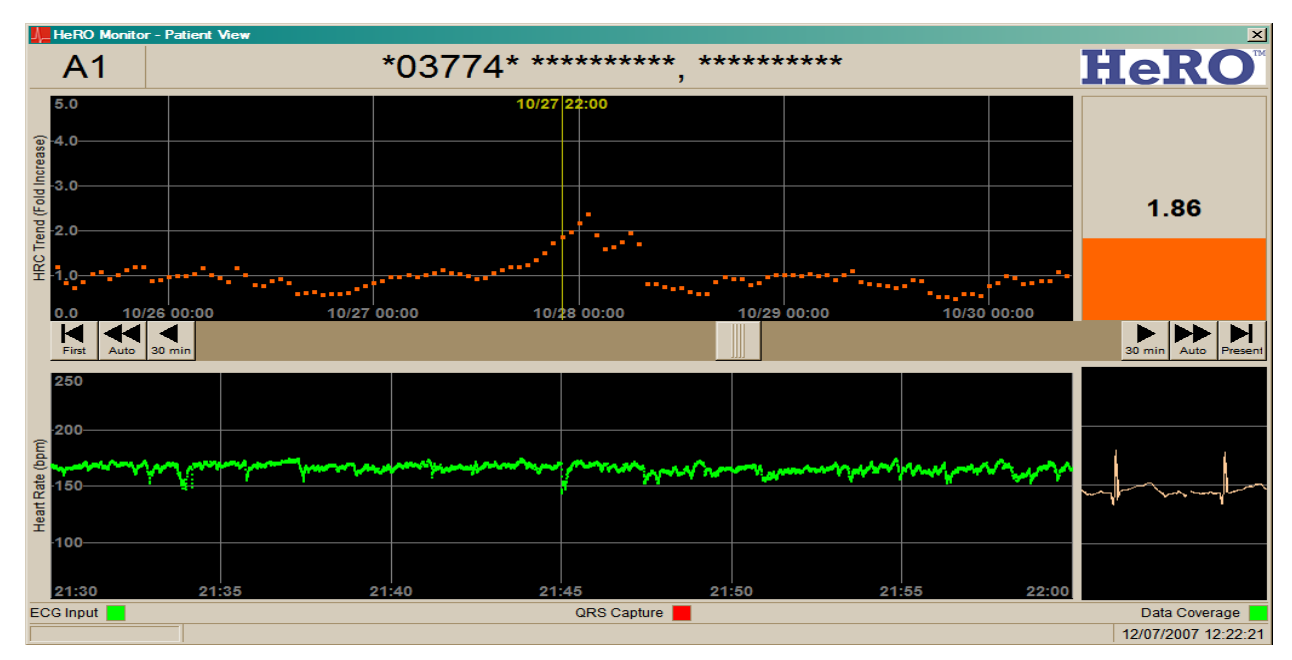

### **Figura C8**

A circa otto settimane di età, il punteggio HeRO del paziente registra un aumento improvviso, non associato ad alcun evento clinico (si tratta cioè di un falso positivo). In questo caso, il medico si preoccupa di far eseguire analisi di laboratorio la prima volta che il punteggio HeRO supera il valore di 2,0, eseguendo un prelievo di sangue sul neonato (presumibilmente) inutile.

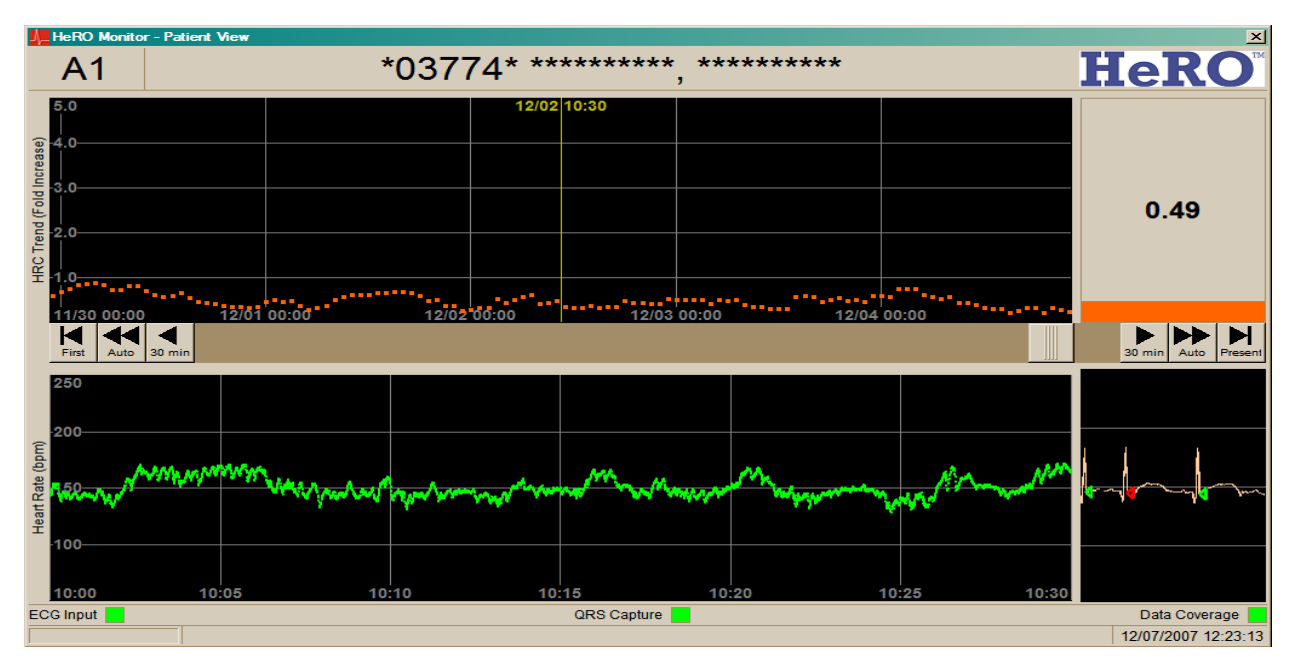

### **Figura C9**

Durante il tempo restante in cui il paziente resta ricoverato nel reparto di terapia intensiva neonatale, il punteggio HeRO si mantiene basso. Il paziente viene dimesso dopo 94 giorni di ricovero nel reparto di terapia intensiva neonatale. In questo caso, dato il punteggio HeRO basso, il medico non è chiamato a intervenire.